# **DaqTemp Series Constrained Band Danmark** User's Manual

### *PCI-Based Data Acquisition Systems for Desktop and Tower PCs*

**DaqTemp7 DaqTemp7A DaqTemp14 DaqTemp14A**

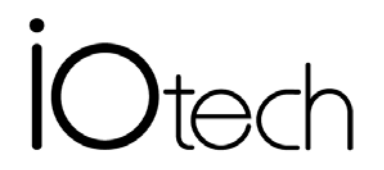

# **DaqTemp Series**

*PCI-Based Data Acquisition Systems for Desktop and Tower PCs*

**p/n 1108-0901, Rev. 1.1**

### **Measurement Computing**

10 Commerce Way Norton, MA 02766

(508) 946-5100 Fax: (508) 946-9500 info@mccdaq.com www.mccdaq.com

 $\label{eq:2.1} \frac{1}{\sqrt{2\pi}}\int_{0}^{\infty}\frac{1}{\sqrt{2\pi}}\left(\frac{1}{\sqrt{2\pi}}\right)^{2}d\mu\,d\mu\,.$ 

 $\frac{1}{2}$ 

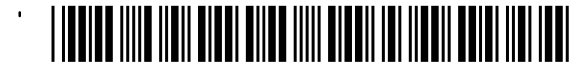

#### *Warranty Information*

Contact Measurement Computing by phone, fax, or e-mail in regard to warranty-related issues: Phone: (508) 946-5100, fax: (508) 946-9500, e-mail: info@mccdaq.com

#### *Limitation of Liability*

Measurement Computing cannot be held liable for any damages resulting from the use or misuse of this product.

#### *Copyright, Trademark, and Licensing Notice*

All Measurement Computing documentation, software, and hardware are copyright with all rights reserved. No part of this product may be copied, reproduced or transmitted by any mechanical, photographic, electronic, or other method without Measurement Computing's prior written consent. IOtech product names are trademarked; other product names, as applicable, are trademarks of their respective holders. All supplied IOtech software (including miscellaneous support files, drivers, and sample programs) may only be used on one installation. You may make archival backup copies.

#### *CE Notice*

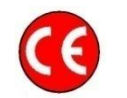

Many Measurement Computing products carry the CE marker indicating they comply with the safety and emissions standards of the European Community. When applicable these products have a Declaration of Conformity stating which specifications and operating conditions apply. You can view the Declarations of Conformity at www.mccdaq.com/legal.aspx (CE Information page).

#### *Warnings, Cautions, Notes, and Tips*

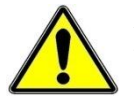

Refer all service to qualified personnel. This caution symbol warns of possible personal injury or equipment damage under noted conditions. Follow all safety standards of professional practice and the recommendations in this manual. Using this equipment in ways other than described in this manual can present serious safety hazards or cause equipment damage.

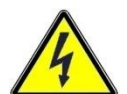

This warning symbol is used in this manual or on the equipment to warn of possible injury or death from electrical shock under noted conditions.

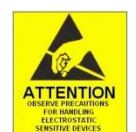

This ESD caution symbol urges proper handling of equipment or components sensitive to damage from electrostatic discharge. Proper handling guidelines include the use of grounded anti-static mats and wrist straps, ESD-protective bags and cartons, and related procedures.

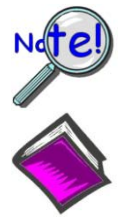

This symbol indicates the message is important, but is not of a Warning or Caution category. These notes can be of great benefit to the user, and should be read.

In this manual, the book symbol always precedes the words "Reference Note." This type of note identifies the location of additional information that may prove helpful. References may be made to other chapters or other documentation.

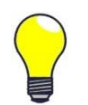

Tips provide advice that may save time during a procedure, or help to clarify an issue. Tips may include additional reference.

#### *Specifications and Calibration*

Specifications are subject to change without notice. Significant changes will be addressed in an addendum or revision to the manual. As applicable, the hardware is calibrated to published specifications. Periodic hardware calibration is not covered under the warranty and must be performed by qualified personnel as specified in this manual. Improper calibration procedures may void the warranty.

<span id="page-3-0"></span>Your order was carefully inspected prior to shipment. When you receive your system, carefully unpack all items from the shipping carton and check for physical signs of damage that may have occurred during shipment. Promptly report any damage to the shipping agent and your sales representative. Retain all shipping materials in case the unit needs returned to the factory.

### **CAUTION**

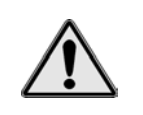

**Using this equipment in ways other than described in this manual may cause personal injury or equipment damage. Before setting up and using your equipment, you should read** *all* **documentation that covers your system. Pay special attention to Warnings and Cautions.**

**Note**: During software installation, Adobe® PDF versions of user manuals will automatically install onto your hard drive as a part of product support. The default location is in the **Programs** group, which can be accessed from the *Windows Desktop*. Initial navigation is as follows:

**Start** [Desktop "Start" pull-down menu]

⇒ **Programs**

⇒ **IOtech DaqX Software**

You can also access the PDF documents directly from the data acquisition CD by using the <**View PDFs**> button located on the opening screen.

Refer to the PDF documentation for details regarding both hardware and software.

A copy of the Adobe Acrobat Reader<sup>®</sup> is included on your CD. The Reader provides a means of reading and printing the PDF documents. Note that hardcopy versions of the manuals can be ordered from the factory.

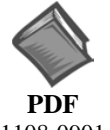

### **DaqTemp Users Manual.pdf**

Contains instructions for installing software and hardware pertaining to DaqTemp systems, as well as links to the .pdf files listed below.

Discusses how to install and use *DaqView* and *DaqViewXL* "out-of-the-box" data

1108-0901

# **PDF** 1108-0902

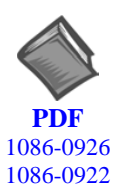

acquisition programs with a DaqTemp System.

**[DaqView\\_XL\\_DaqTemp.pdf](ftp://ftp.mccdaq.com/Manuals/DaqView_XL_DaqTemp.pdf)**

### **PostAcquisition Analysis.pdf**

This pdf consists of two documents. The first discusses *eZ-PostView*, a post data [acquisition analysis program. The application is included free as a part of DaqTemp](ftp://ftp.mccdaq.com/Manuals/PostAcquisition%20Analysis.pdf) product support. The second includes information regarding *eZ-FrequencyView* and *eZ-TimeView*. These two applications have more features than does *eZ-PostView* and are available for purchase. They can; however, be used freely during a 30-day trial period.

## *Manual Layout*

- **Chapter 1** *[Overview and Theory of Operation](#page-8-0)*. Explains what DaqTemps are, the differences between the four DaqTemp models, and discusses certain aspects of data acquisition in relation to DaqTemp, as well as the theory of operation for each DaqTemp model.
- **Chapter 2 –** *[How to Install DaqTemp](#page-20-0)*.Instructs the user on how to (1) install software, (2) install the DaqTemp PCI board, (3) configure the PCI board, (4) test the PCI board, and (5) connect the DaqTemp module to its associated PCI board.
- **Chapter 3 –** *[Making Signal Connections](#page-26-0)*. This chapter uses illustrations to identify the screw-type terminals that are associated with various signal types including, but not limited to, Digital I/O, Analog I/O, and Thermocouples. The chapter includes a thermocouple standards color-reference table for the following thermocouple types: J, K, T, E, N28, N14, S, R, and B. The chapter also includes important notes pertaining to thermocouples.
- **Chapter 4 –** *[Software for DaqTemp Applications](#page-28-0)*.Provides a brief introduction to *out-of-the-box* and icon-driven software that can be used with DaqTemp. The chapter includes reference notes to associated pdf formatted documents which the user will need to refer to for detailed information.
- **Chapter 5 –** *[CE Compliance](#page-30-0)*. Pertains to CE standards and conditions that are relevant to DaqTemps. The chapter includes CE Kit installation instructions.
- **[Chapter 6 –](#page-36-0)** *Calibration*.Discusses the use of the DaqCal application that is included as a part of product support.
- **Chapter 7 –** *[Specifications](#page-38-0)*. Includes specifications for the four types of DaqTemps currently in production. DaqTemp7, DaqTemp7A, DaqTemp14, and DaqTemp14A.

**[Glossary](#page-44-0)**

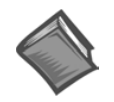

**Reference Note**: [Page iv discusses additional documents that are of importance to DaqTemp Users.](#page-3-0)

## *Table of Contents*

#### **[1 – Overview and Theory of Operation](#page-8-0)**

*[Features and General Information ……1-1](#page-8-0) [Scanning….1-5](#page-12-0) [Triggering …… 1-6](#page-13-0) [Theory of Operation …… 1-7](#page-14-0)*

#### **[2 – How to Install DaqTemp](#page-20-0)**

*[Step 1 – Install Software …… 2-2](#page-21-0) [Step 2 – Install the DaqTemp PCI Board …… 2-2](#page-21-0) [Step 3 – Configure the DaqTemp PCI Board …… 2-4](#page-23-0) [Step 4 – Test the DaqTemp PCI Board …… 2-5](#page-24-0) [Step 5 – Connect the DaqTemp Module to its PCI Board …… 2-6](#page-25-0)*

### **[3 – Making Signal Connections](#page-26-0)**

#### **[4 – Software for DaqTemp Applications](#page-28-0)**

#### **[5 – CE Compliance](#page-30-0)**

*[Overview](#page-30-0) …… 5-1 [CE Standards and Directives ……5-1](#page-30-0) [Safety Conditions ……5-2](#page-31-0) [Emissions/Immunity Conditions ……5-2](#page-31-0) [CE Cable Kit for DaqTemp …… 5-3](#page-32-0)*

#### **[6 – Calibration](#page-36-0)**

#### **[7 – Specifications](#page-38-0)**

#### **[Glossary](#page-44-0)**

<span id="page-8-0"></span>*Features and General Information …… 1-1 [Scanning…… 1-5](#page-12-0) [Triggering …… 1-6](#page-13-0) [Theory of Operation …… 1-7](#page-14-0)*

### *Features and General Information*

DaqTemps are reliable, accurate, and compact data acquisition solutions that evolved from a primary focus on thermocouple applications. There are presently four DaqTemp systems. Each includes the following hardware and software.

#### **DaqTemp Hardware**

DaqTemp Data Acquisition Module DaqTemp PCI plug-in board CA-195 Cable, 3 feet long

#### **DaqTemp Software**

**DaqView** DaqViewXL eZ-PostView Drivers for DASYLab

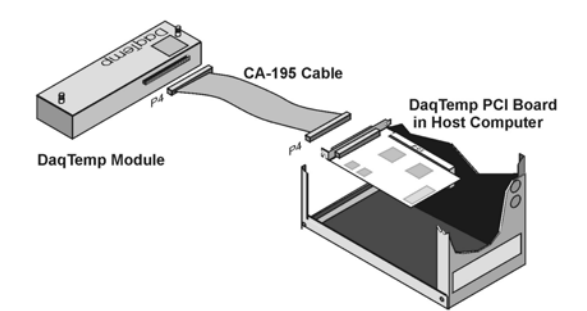

*DaqTemp's Three Hardware Components* (Module, Cable, and PCI Board)

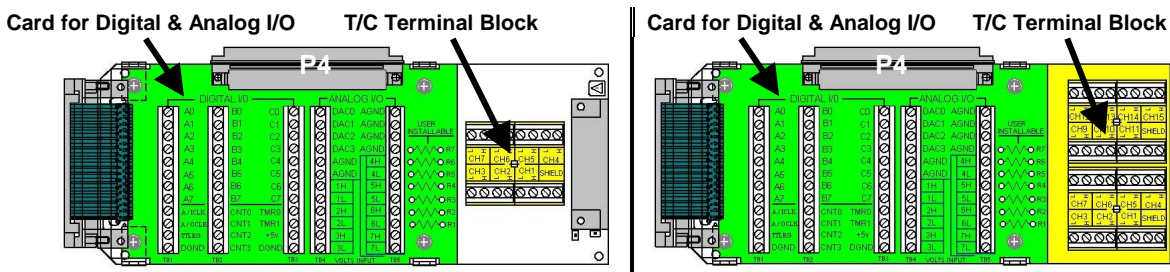

*DaqTemp7 and DaqTemp7A Modules, Internal Layout\**

P ೲೲೲ 000000000000 <mark>ಠಠಠಠ</mark>ಠಠಠಠ Ħ

*DaqTemp14 and DaqTemp14A Modules, Internal Layout\**

| <b>DagTemp Features</b> |                            |                          |                                        |                                          |                          |                       |  |  |  |  |
|-------------------------|----------------------------|--------------------------|----------------------------------------|------------------------------------------|--------------------------|-----------------------|--|--|--|--|
|                         | <b>TC</b><br><b>Inputs</b> | Voltage<br><b>Inputs</b> | Counter/<br>Frequency<br><b>Inputs</b> | Timer/<br><b>Pulse</b><br><b>Outputs</b> | Analog<br><b>Outputs</b> | <b>Digital</b><br>I/O |  |  |  |  |
| DagTemp7                |                            |                          | 4                                      | $\mathcal{P}$                            | 0                        | 24                    |  |  |  |  |
| DagTemp7A               |                            |                          | 4                                      | ົ                                        | $\mathcal{P}$            | 24                    |  |  |  |  |
| DagTemp14               | 14                         |                          | 4                                      | ົ                                        | 0                        | 24                    |  |  |  |  |
| DagTemp14A              | 14                         |                          | 4                                      | ◠                                        | 4                        | 24                    |  |  |  |  |

\*Note: The following pages include larger illustrations of the DaqTemp Internal Layouts.

### **Thermocouple Channels (CH1 - CH7, CH9 - CH15)**

Each DaqTemp features on-board cold junction compensation (CJC) for direct measurement of type J, K, T, E, N28, N14, S, R, and B thermocouples. The following table provides the temperature range for each of these thermocouple types.

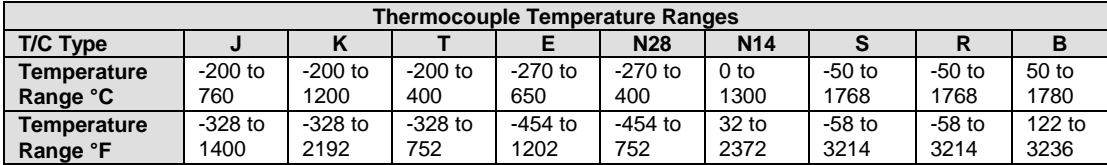

DaqTemps are known mainly for their input of thermocouple signals. Up to seven thermocouples [channels 1 through 7] can be connected to a thermocouple terminal block located within the **DaqTemp7** and **DaqTemp7A** modules. Both the DaqTemp7 and DaqTemp7A use channel 0 for CJC (cold-junction compensation).

|  | ∾<br>∾<br>r. |   |  |  |
|--|--------------|---|--|--|
|  |              |   |  |  |
|  | ۰            |   |  |  |
|  |              | ٠ |  |  |

*Thermocouple Channel Connections for DaqTemp7 and DaqTemp7A*

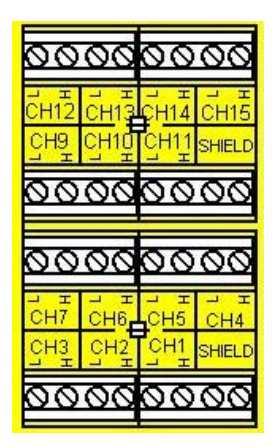

*Thermocouple Channel Connections for DaqTemp14 and DaqTemp14A*

Up to fourteen thermocouples can be connected to a thermocouple terminal block located within the **DaqTemp14** and **DaqTemp14A** modules. Channels 1 through 7 are used for the first seven thermocouples and channels 9 through 15 for the second set of seven. Both the DaqTemp14 and DaqTemp14A use two channels for CJC (cold-junction compensation). The CJC is measured on channels 0 and 8.

The DaqTemp PCI board has 8 differential analog inputs. One of these inputs is used to measure the thermocouple channels, leaving the other 7 for general-purpose analog input measurement. The thermocouple board has its own analog multiplexer that is driven by expansion channel address signals from the PCI board. The multiplexer chooses one of 16 signals for measurement (14 thermocouple inputs and 2 CJC inputs.)

**Note**: Each DaqTemp thermocouple input channel can be configured for a fixed voltage gain of 100. When in this mode, voltage can be measured in the range of  $\pm 100$  mV.

### **Differential Input Channels (1H / 1L - 7H / 7L)**

Each DaqTemp model has seven differential input channels for measuring voltage. The voltage channels are labeled from 1H / 1L to 7H / 7L, with the "H" and "L" representing channel high and channel low. The seven channels are located on the Analog I/O portion of the card.

Each differential input channel also has a current shunt resistor that can be user-installed. The resistor will convert a current to a voltage, the voltage will then be measured by the DaqTemp PCI board. This is a handy way to measure 4-20mA current loops or make current-based measurements in general. The righthand figure shows how the resistors are connected to both the low-side and high-side of each differential input. Note that R1 is matched to analog input 1, R2 to analog input 2, etc.

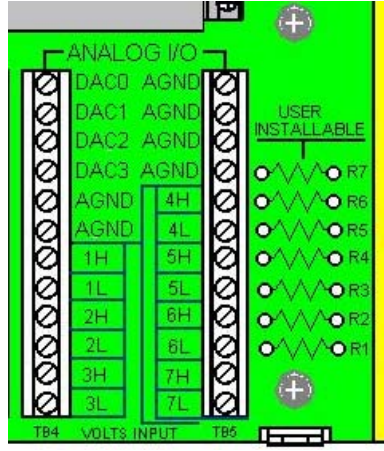

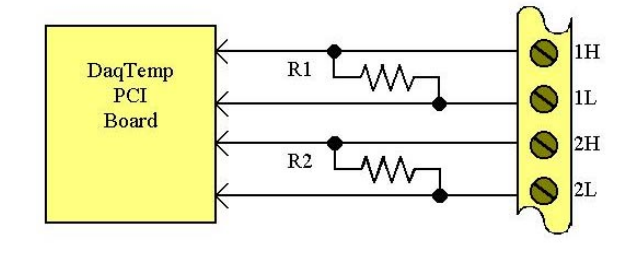

*Differential Input Channels 1 and 2 with User-Installed Resistors*

*Analog I/O Section of DaqTemp Digital and Analog I/O Card*

#### **Analog Outputs (DAC0, DAC1, DAC2, and DAC3)**

The "A" model DaqTemps have Analog Output capability. DaqTemp7A has two digital-to-analog converters. These are designated as DAC0 and DAC1. DaqTemp14A has four DACs designated as DAC0, DAC1, DAC2, and DAC3. The DAC channel connections are represented in the above, left-hand figure.

Note that the same Digital and Analog I/O Terminal Block Card is used in all DaqTemp models, regardless of the unit's features. Because of this, the following should be realized:

- DAC2 and DAC3 do not apply to DaqTemp7A. However, the Digital and Analog I/O Terminal Block Card includes connection labels for DAC2 and DAC3.
- Analog Outputs do not apply to DaqTemp7 or to DaqTemp14. However, the Digital and Analog I/O Terminal Block Card includes connection labels for DAC0, DAC1, DAC2, and DAC3.

### **24-Bit, General Purpose Digital I/O (Channels A0 - A7, B0 - B7, and C0 - C7)**

All DaqTemps have 24-bit, general purpose, digital I/O that can be used to directly control and monitor 24 digital I/O lines. The 24-bit digital I/O is divided into three 8-bit ports, which are labeled: A0-A7, B0-B7, and C0-C7. Each port can be programmed as an 8-bit group for either input or output.

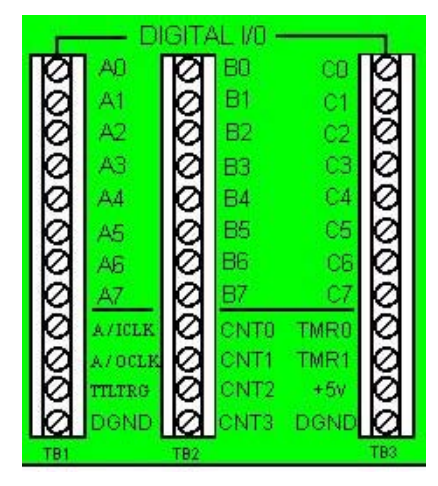

*Digital I/O Section of DaqTemp Digital and Analog I/O Card*

#### **Frequency/Counter Inputs (CNT0, CNT1, CNT2, and CNT3)**

Each DaqTemp has four frequency/counter inputs that can be used for counting pulses. A 16-bit counter, capable of counting up to 65,536 TTL-level transitions, resides behind each counter input. These inputs are labeled CNT0, CNT1, CNT2, and CNT3 on the Digital and Analog I/O Terminal Block Card, as indicated in the preceding figure.

Each of the four counters is capable of accepting frequency inputs of up to 10 MHz. The counters can be cascaded to 32-bits, allowing over four billion counts to be totalized. As with all other inputs, the counters can be read asynchronously under program control, or synchronously as a part of an analog and digital scan group.

#### **16-Bit Timer Outputs (TMR0 and TMR1)**

Two 16-bit timer outputs are built into every DaqTemp. Each timer-output can generate square waves within a programmable frequency range of 16 Hz to 1 MHz. These outputs are labeled TMR0 and TMR1 on the Digital and Analog I/O Terminal Block Card, as indicated in the preceding figure.

#### **Pacer Clock I/O (A/ICLK and A/OCLK)**

All DaqTemp models have two signals that can be used as inputs for externally clocking the acquisition and analog output DACs. A TTL input can be applied to A/ICLK that will start a scan every time a rising edge occurs on the applied TTL input. Likewise, a TTL input can be applied to A/OCLK that will update the DAC outputs every time a rising edge occurs on the applied TTL input. The pacer clock connection points are indicated in the preceding figure. When using the internal pacer clock generator, the A/ICLK and the A/OCLK can each be programmed as an output.

#### **Hardware Trigger Input (TTLTRG)**

All DaqTemp models have a TTLTRG input that can be used to trigger the start of an acquisition. The connection point is indicated in the preceding figure.

#### **Power Output (+5V, DGND)**

All DaqTemp models have a power output connection on the Digital and Analog IO card. The power supplied has a voltage of  $5V (+10%)$  and is sourced from the computer where the DaqTemp PCI board is installed. No more than 500mA should be sourced out of this connection. See the preceding figure for the power output connection points.

### <span id="page-12-0"></span>*Scanning*

Every DaqTemp has an on-board scan sequencer that permits the user to select any combination of up to 512 channel/range combinations. The sequencer scans all channels contained in the sequence at the rate of 5 µs/channel, thereby minimizing the time-skew from channel-to-channel. The user can also set the time between scan groups, from 0 to 6 hours. In addition to scanning analog inputs, the sequencer can scan digital inputs and counter inputs.

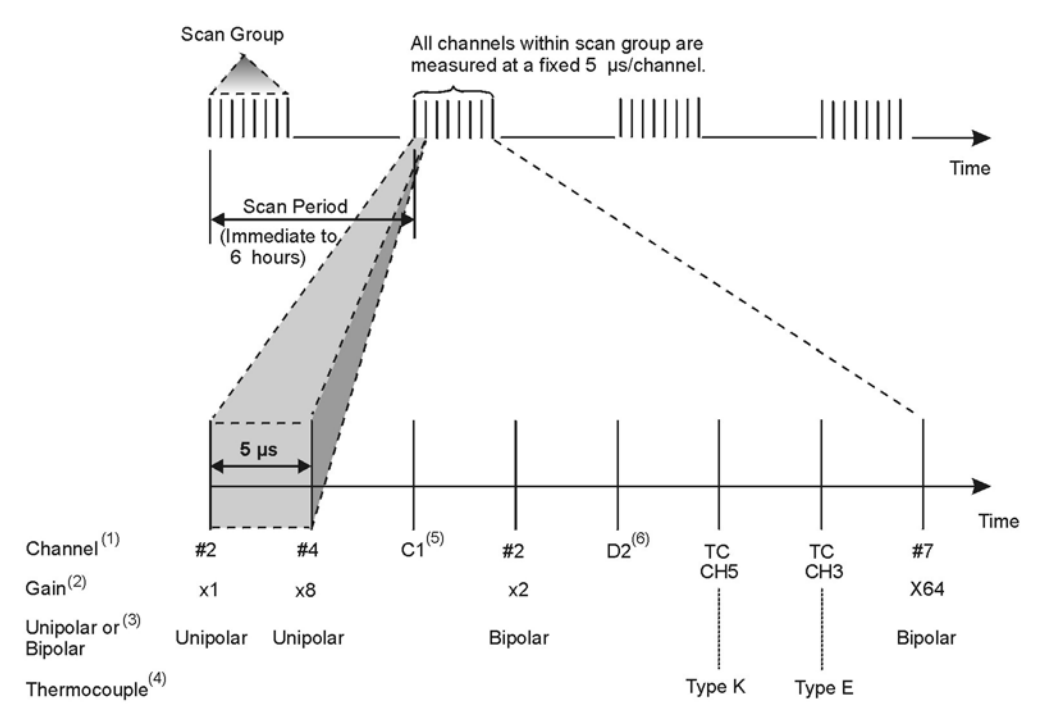

#### *DaqTemp Scanning Example*

- (1) Channels can be sampled dynamically by the sequencer.
- (2) Gain can be programmed, for each channel, dynamically by the sequencer.
- (3) Unipolar or Bipolar operation can be programmed, for each channel, dynamically by the sequencer.
- (4) Thermocouples can be of the following types: J, K, T, E, N28, N14, S, R, B
- (5) Counter Inputs [any of four] can be scanned along with the analog and digital inputs.
- (6) Digital Input Ports can be sampled along with Analog Inputs.

The DaqTemp PCI board's 512-location scan sequencer allows you to select each channel and associated input amplifier gain. All channels are scanned at 200 kHz (5 µs/channel). In addition, the digital and frequency inputs can be scanned using the same scan sequencer employed for analog inputs, enabling the time correlation of acquired digital data to acquired analog data. The PCI board permits each scan group, which can contain up to 512 channel/gain combinations, to be repeated immediately or at programmable intervals of up to 6 hours. Within each scan group, consecutive channels are measured at a fixed rate of 5 µs per channel, or 10 µs per channel

### <span id="page-13-0"></span>*Triggering*

Triggering can be the most critical aspect of acquiring data. The DaqTemp PCI Board supports a full complement of trigger modes to accommodate a wide variety of applications.

**Hardware Analog Triggering**. Many data acquisition products claim analog triggering, but rely on the PC to take readings and make a decision, which leads to uncertain and potentially long latencies. The DaqTemp PCI Board uses true analog triggering, whereby the trigger level programmed by the user, sets an analog DAC, which is then compared in hardware to the analog input level on the selected channel. The result is analog trigger latency that is guaranteed to be less than 5 µs, significantly shorter than most data acquisition devices. Any analog channel can be selected as the trigger channel. The user can program both the trigger level, as well as the edge (rising or falling).

**Digital Triggering (P1)**. A separate digital trigger input line is provided, allowing TTL-level triggering, again with latencies guaranteed to be less than  $5 \mu s$ . Both the logic levels  $(1 \text{ or } 0)$ , as well as the edge (rising or falling), can be programmed for the discrete digital trigger input. The digital trigger input is labeled TTLTRG on the Digital and Analog I/O Board.

**Digital Pattern Triggering (P2)**. The DaqTemp PCI Board also supports digital pattern triggering, whereby the user can designate any of the digital input ports as the trigger port. The programmed digital pattern, including the ability to mask or ignore specific bits, is then compared to the actual input until a match is detected, after which the sequencer begins the scan sequence.

**Counter Triggering**. Triggering can also be programmed to occur when one of the counters reaches, exceeds, or is within a programmed level. Any of the built-in counter/totalizer channels can be programmed as a trigger source.

**Software-Based Triggering**. Software-based triggering differs from the modes described above because the readings, analog, digital, or counter, are interrogated by the PC to detect the trigger event, not in the hardware as described above. The advantage of this mode is to permit triggering based on more complex situations, such as on a specific temperature, which was derived from the acquisition of at least two analog measurements, plus the calculation of the measured temperature using linearization algorithms.

Normally software-based triggering results in long latencies from the time that a trigger condition is detected, until the actual capturing of data commences. However, the DaqTemp PCI Board circumvents this undesirable phenomenon by use of pre-trigger data. Specifically, when software-based triggering is employed, and the PC detects that a trigger condition has occurred, (which may be thousands of readings later than the actual occurrence of the signal), the DaqTemp PCI Board driver automatically looks back to the location in memory where the actual trigger-causing measurement occurred. The acquired data that is presented to the user actually begins at the point where the trigger-causing measurement occurs. The latency in this mode is equal to one scan cycle.

**Pre- and Post-Triggering Modes**. Six modes of pre- and post-triggering are supported, providing a wide variety of options to accommodate any measurement requirement. When using pre-trigger, the user must use software-based triggering to initiate an acquisition.

- *No pre-trigger, post-trigger stop event.* This, the simplest of modes, acquires data upon receipt of the trigger, and stops acquiring upon receipt of the stop-trigger event.
- *Fixed pre-trigger with post-trigger stop event.* In this mode, the user specifies the number of pretrigger readings to be acquired, after which, acquisition continues until a stop-trigger event occurs.
- *No pre-trigger, infinite post-trigger.* No pre-trigger data is acquired in this mode. Instead, data is acquired beginning with the trigger event, and is terminated when the operator issues a command to halt the acquisition.
- *Fixed pre-trigger with infinite post-trigger*. The user specifies the amount of pre-trigger data to acquire, after which the system continues to acquire data until the program issues a command to halt acquisition.
- <span id="page-14-0"></span>Variable pre-trigger with post trigger stop event (driver support only). Unlike the previous pretrigger modes, this mode does not have to satisfy the pre-trigger number of readings before recognizing the trigger event. Thus the number of pre-trigger readings acquired is variable and dependent on the time of the trigger event relative to the start. In this mode, data continues to be acquired until the stop trigger event is detected.
- *Variable pre-trigger with infinite post trigger* (driver support only). This is similar to the mode just described, except that the acquisition is terminated upon receipt of a command from the program.
- *Stop Trigger*. Any of the software trigger modes described above can be used to stop an acquisition. Thus an acquisition can be programmed to begin on one event, such as a temperature level, and then stopped on another, such as a digital pattern event.

### *Theory of Operation*

As implied by the following matrix, the operational material does not apply globally to every DaqTemp Series PCI board. For example, the PCI boards for DaqTemp7 and DaqTemp14 have no analog output.

### **I/O Comparison Matrix**

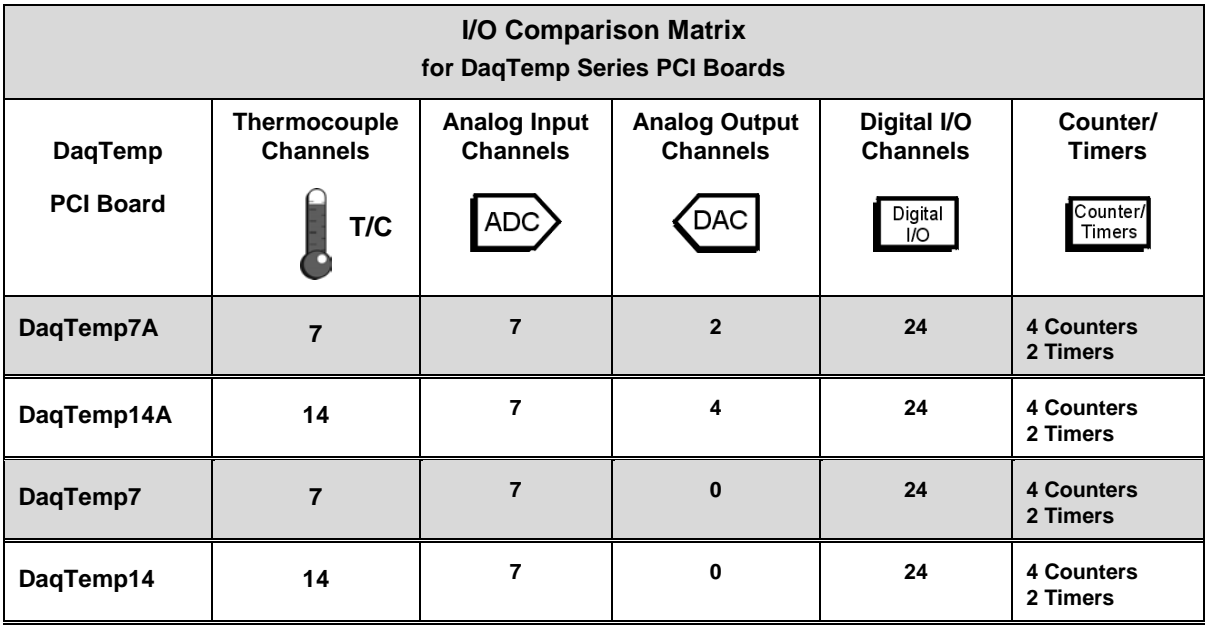

### **Synchronous Input Operations**

The DaqTemp Series devices allow synchronous scanning and acquisition of Analog Input, Digital Input and Counter Input Data at up to 200 kHz aggregate scanning rates. The Analog Input data can be either voltage input or thermocouple input channels. The Digital Input data can be any of the 8-bit ports, designated as Port A (A0 through A7), Port B (B0 through B7), and Port C (C0 through C7).

#### *Analog Input Channels*

The DaqTemp Series PCI Boards allow analog input configuration for the voltage input channels and the thermocouple input channels.

#### **Channel Selection and Mode Settings**

The DaqTemp module accepts up to 7 differential inputs.

#### **Channel Range and Polarity**

Each of the seven differential voltage input channels may be programmed for either unipolar or bipolar mode with gain settings of 1, 2, 4, 8, 16, 32 or 64.

#### *Digital Input Channels*

The DaqTemp Series PCI Boards allow either synchronous scanning of digital input channels or asynchronous I/O operations for all configured digital channels.

#### *Counter Input Channels*

The DaqTemp Series PCI Boards allow synchronous scanning of the 4 16-bit counter input channels. The four 16-bit counter channels can also be cascaded into two 32-bit counter channels. For either cascaded or non-cascaded counter channels each channel can be configured for:

- *Pulse Counting Mode* specifies that each counter should be cleared upon being read and placed into the input scan.
- *Totalize Counting Mode* specifies that each counter is to free-run and not be cleared during the input acquisition.

#### *Synchronous Input Acquisition Clocking*

The DaqTemp Series PCI boards allow clocking of the synchronized inputs either by an internal, programmable pacer clock or by external clocking. These products use a sequencer to implement a multiplexing approach to gathering the input data. This means that with either internal or external clocking the entire channel scan (including the sampling time for each channel) may not exceed the maximum aggregate rate of 200kHz.

External clocking for acquisition is accomplished by applying a TTL clock input to the A/ICLK on the Digital and Analog IO board. With external clocking, the DaqTemp PCI board will start a scan every time there is a rising edge on the A/ICLK input. All channels [analog and digital] within the scan group are still measured at the 5 us/channel [or 10 µs/channel] rate, the scan stored in the sequencer will be repeated at the rate of the A/ICLK input.

#### **Synchronous Output Operations**

The DaqTemp7A and DaqTemp14A PCI Boards allow synchronous output of any 2 or 4 DACS, respectively. All D/A channels available may have output streamed to them and clocked out synchronously.

DAC output channels can be updated at the rate of an internal DAC pacer clock that is fully programmable and separate from the acquisition pacer clock.

External clocking for analog output is also available by applying a TTL clock input to the A/OCLK on the Digital and Analog IO board. With external clocking, the DaqTemp PCI board will update the DAC(s) every time there is a rising edge on the A/OCLK input. All DAC channels that are enabled will be updated at the same time. Alternatively, the DACs can be updated at the acquisition rate (either internally or externally via A/ICLK) so that an entire scan is measured every time a DAC update is done.

### **Output Channel Configuration**

#### *Analog Output Channels*

Each D/A channel can be configured for waveform output individually. If the D/A channel is not configured for waveform output, it then is available for asynchronous output operations.

#### *Synchronous Output Clocking*

The DaqTemp Series PCI Boards allow clocking of the synchronized output by the acquisition clock source, an internal, programmable pacer clock or by an external clock source. When the clock source generates a new clock signal all outputs are updated concurrently. Regardless of the clock source, the clock may not exceed the maximum update rate of 100kHz.

#### *Synchronous Output Data Source*

The DaqTemp Series PCI Boards allow the data source for synchronized output operations to be that of a memory based buffer or a file located on a mass storage medium. With either type of output data source, the output data for all the channels are contained in the buffer and/or file. The file path may be any file located on the machine or network accessible file.

### **Asynchronous I/O Operations**

The DaqTemp Series PCI boards allow asynchronous input of any counter or digital channel that is not currently configured for synchronous acquisition. The PCI boards for DaqTemp7A and DaqTemp14A also allow for asynchronous output to any D/A channels that are not currently configured for waveform output. In addition, the timer outputs can be programmed at any time regardless of the current state of synchronous or asynchronous operations on other channels.

#### *Digital I/O Channels* [Local 8255 Channels]

The DaqTemp Series PCI Boards have an Intel 8255 core in the digital I/O logic on the P2 port of the product. With the Intel 8255 there are three 8-bit wide ports available for I/O and one 8-bit wide port for configuration purposes. The configuration port is used to configure the other three 8-bit ports for either input or output operations.

#### *Pulse Stream Output Using Timers*

The boards allow the generation of output pulses based upon a programmable setting. These output timers can be set at any time regardless of the state of any synchronous or asynchronous operations which are currently taking place on other channels.

#### *Analog Output Channels*

The boards that have analog output capabilities have the ability to output analog data to any of the available (up to four) D/A channels. Each D/A channel may be asynchronously updated by an application if the D/A channel is not currently being used for waveform output operations.

#### *Frequency/Counter Input Channels*

The DaqTemp Series PCI boards have counter input capabilities and have the ability to read counter input [if the counter channel is not configured for synchronous acquisition]. As in the case of synchronous operations the 4 16-bit counter input channels can be used individually or cascaded into 2 32-bit counter channels. For either cascaded or non-cascaded counter channels each channel can be configured for:

- *Clear on Read Mode* specifies that each counter should be cleared (reset to 0) upon being read.
- *Continuous Totalize Mode* specifies that each counter is to *free-run* and not be cleared during the read operation.

### **Operation Matrix**

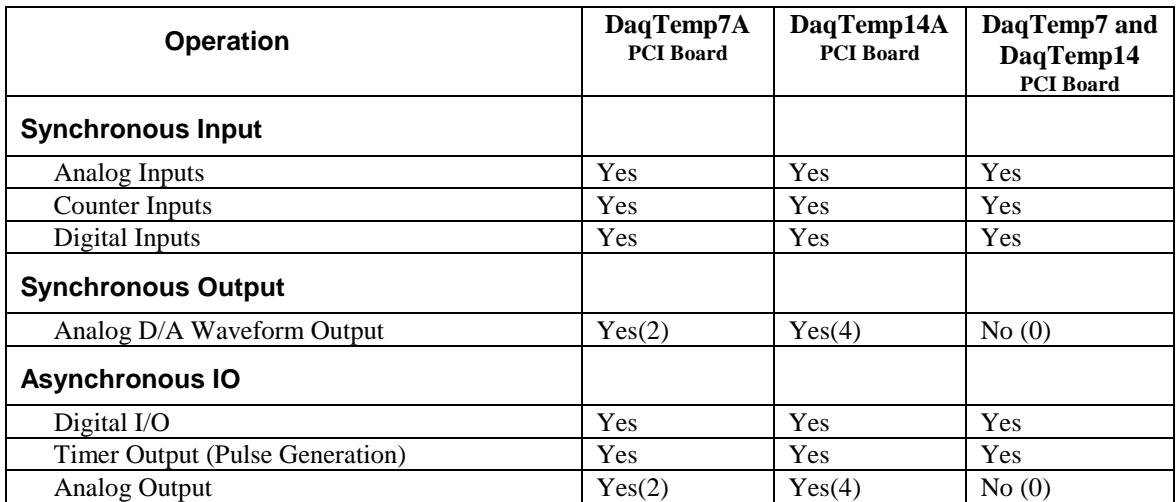

### **Block Diagram**

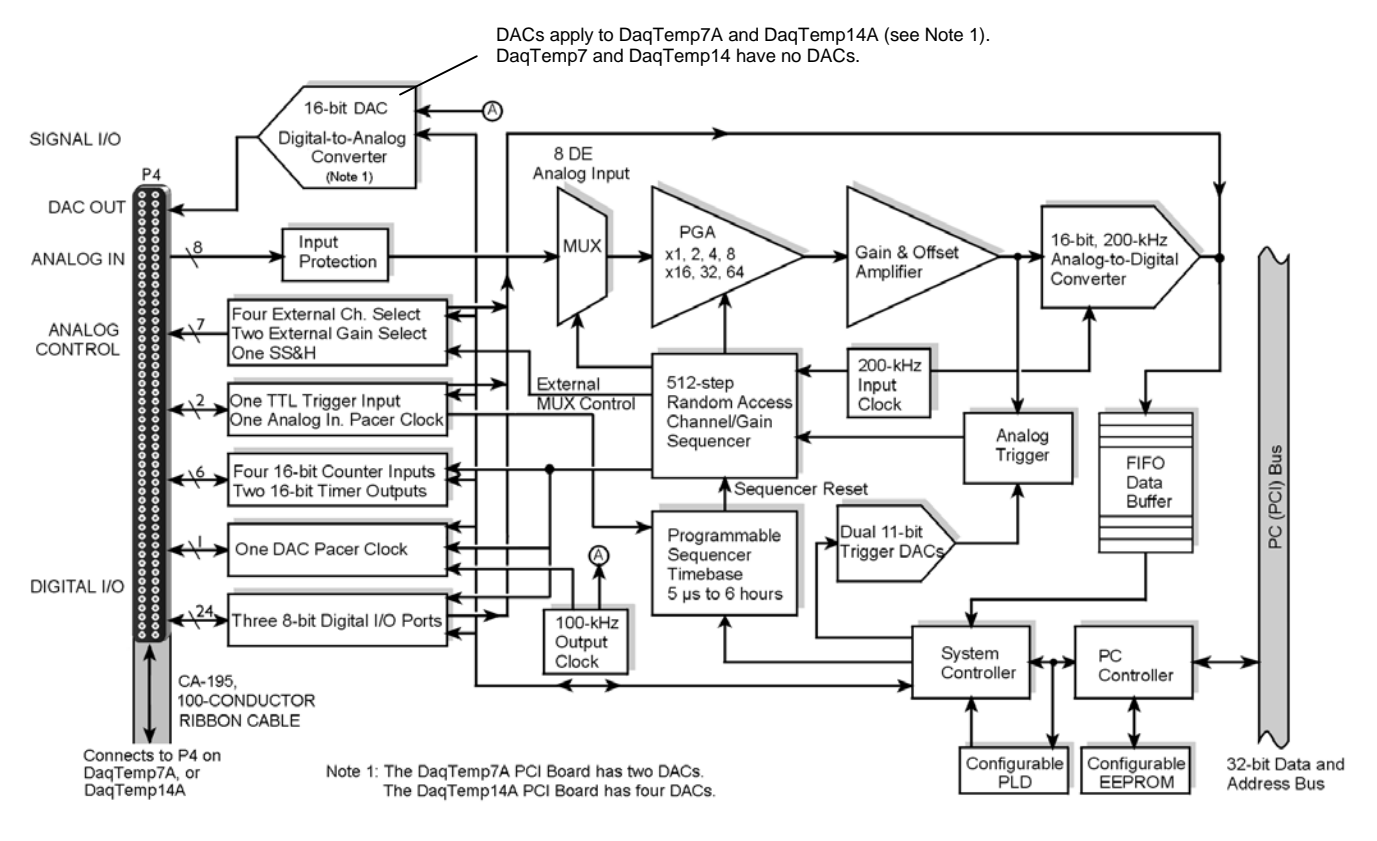

*DaqTemp PCI Board Block Diagram*

Each DaqTemp makes use of one high-speed, multi-function, PCI plug-and-play data acquisition board. The PCI board features a 16-bit, 200-kHz A/D converter (ADC), digital calibration, bus mastering DMA, 24 digital I/O lines, four counters, and two timers. In addition, the DaqTemp7A has two16-bit 100 kHz D/A converters (DACs); and the DaqTemp14A has four DACs.

DaqTemp modules provide access to all of the system's input and output signals. A 100-pin connector on each module connects to a mating connector on the associated PCI board. The connection is made via a CA-195, 100 conductor ribbon cable.

#### **Signal types applicable to the DaqTemps are:**

- Analog Input: 7 differential analog inputs with 13 software programmable ranges  $(\pm 10 \text{ V to } \pm 156 \text{ mV} \text{ full scale}).$
- General purpose: 24 lines for Digital I/O.
- 4 Counter Inputs, 2 Timer Outputs
- 2 Analog Outputs for DaqTemp7A
- 4 Analog Outputs for DaqTemp14A
- 7 Thermocouple Inputs for DaqTemp7A and DaqTemp7
- 14 Thermocouple Inputs for DaqTemp14A and DaqTemp14

The PCI board's scan sequencer lets you select up to 512 channel/range combinations. The sequencer scans all channels of the scan at 5µs per channel, or 10 µs per channel.

Bus mastering allows analog and digital/counter input data, as well as analog and digital output data, to flow between the PC and the DaqTemp without consuming CPU time.

#### **DaqTemps support a full complement of trigger modes including**:

- **Hardware analog triggering** A user-programmed trigger level sets an analog DAC, which is compared in hardware to the analog input level on the selected channel. Trigger latency is  $\lt 5$  µs.
- **Digital and pattern triggering** The boards have separate digital trigger input line, allowing TTL-level triggering and latencies less than 5 µs. The trigger can be programmed for logic level or edge triggering. In pattern triggering, any of the digital input ports acts as the trigger port. You can program the digital pattern.
- **Software-based triggering** The PC detects the trigger event from readings, either analog, digital, or counter. Six pre- and post-triggering modes are supported.

#### **Additional features**:

- • **24 TTL-level digital I/O lines**. They are divided into three 8-bit ports.
- **Four 16-bit counters**. Each can accept frequency inputs up to 10 MHz. The counters can be cascaded into two 32-bit counters.
- **Two 16-bit timer outputs**. Each can generate square waves from 16 Hz to 1 MHz.
- **Configuration through software**. The DaqTemp modules and PCI boards have no switches or jumpers.
- **Analog Outputs, DaqTemp7A and DaqTemp14A only**. The 16-bit, 100-kHz analog output channels have an output range of  $-10 \text{ V}$  to  $+10 \text{ V}$ . (These channels are separate from the D/As used to determine analog trigger levels.) Using Bus Mastering DMA, each D/A can output a waveform. Bus Mastering DMA also allows for digital pattern generation on the 16-bit high-speed digital I/O port.

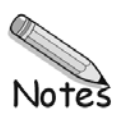

- <span id="page-20-0"></span>*[Step 1 – Install Software …… 2-2](#page-21-0)*
- *[Step 2 Install the DaqTemp PCI Board …… 2-2](#page-21-0)*
- *[Step 3 Configure the PCI Board ….. 2-4](#page-23-0)*
- *[Step 4 Test the PCI Board ….. 2-5](#page-24-0)*
- *[Step 5 Connect the DaqTemp Module to its associated PCI Board …… 2-6](#page-25-0)*
- **Note**: You should keep your DaqTemp serial numbers and your DaqView/2000 authorization code (if applicable) with this document. Space is provided below. The PCI board serial number is located on its 100-pin P4 connector.

#### **Important Numbers for Future Reference**

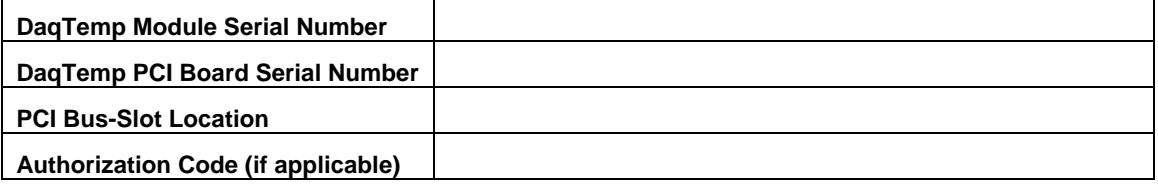

#### **CAUTION**

**Take ESD precautions (packaging, proper handling, grounded wrist strap, etc.)**

**Use care to avoid touching board surfaces and onboard components. Only handle boards by their edges (or ORBs, if applicable). Ensure boards do not come into contact with foreign elements such as oils, water, and industrial particulate.**

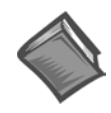

#### **Reference Note**:

Each DaqTemp's PCI board plugs into a PCI bus-slot on a host PC. If needed, consult your PC documentation in regard to its PCI bus and the associated slots.

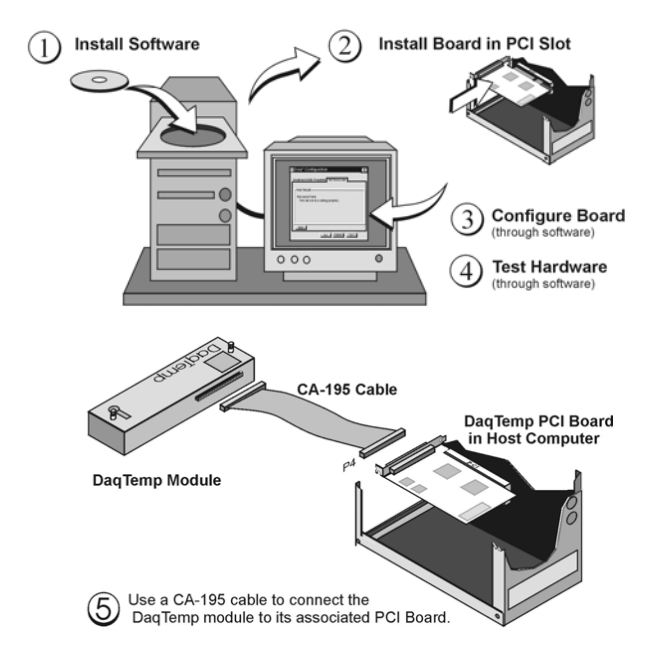

*DaqTemp Installation, A Pictorial Overview*

### <span id="page-21-0"></span>**Step 1** *– Install Software*

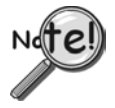

### **IMPORTANT: Software must be installed before installing hardware.**

- 1. Remove previous version Daq drivers, if present. You can do this through Microsoft's **Add/Remove Programs** feature.
- 2. Place the Data Acquisition CD into the CD-ROM drive. *Wait for PC to auto-run the CD. This may take a few moments, depending on your PC.* If the CD does not auto-run, use the Desktop's Start/Run/Browse feature.
- 3. After the intro-screen appears, follow the screen prompts.

Upon completing the software installation, continue with step 2, *Install the DaqTemp PCI Board*.

### **Step 2** *– Install the DaqTemp PCI Board*

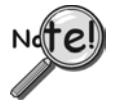

**IMPORTANT: Software must be installed before installing hardware.**

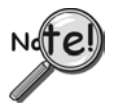

#### **IMPORTANT: Bus Mastering DMA** *must be* **Enabled.**

**For a DaqTemp to operate properly, Bus Mastering DMA** *must be enabled***. Prior to installation, verify that your computer is capable of performing Bus Mastering DMA for the applicable PCI bus-slot. Note that some computers have BIOS settings that enable [or disable] Bus Mastering DMA.** If your computer has this BIOS option, ensure that Bus Mastering DMA is *Enabled* on the **appropriate PCI slot. Refer to your PC's owner manual for additional information regarding Bus Mastering DMA.**

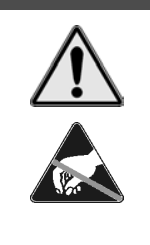

### **CAUTION**

**Turn off power to, and UNPLUG the host PC prior to removing the PC's cover and installing a DaqTemp PCI board. Electric shock or damage to equipment can result even under low-voltage conditions.**

**Take ESD precautions (packaging, proper handling, grounded wrist strap, etc.)**

**Use care to avoid touching board surfaces and onboard components. Only handle boards by their edges (or ORBs, if applicable). Ensure boards do not come into contact with foreign elements such as oils, water, and industrial particulate.**

- 1. Turn **off** power to, and **UNPLUG the host PC** and externally connected equipment.
- 2. Remove the PC's cover. *Refer to your PC Owner's Manual as needed*.
- 3. Choose an available PCI bus-slot.
- 4. Carefully remove the DaqTemp PCI board from its anti-static protective bag. If you have not already done so, write down the serial number of your board. Space has been provided on page 2-1 for recording the serial number.

5. On the PC's rear panel, loosen and remove the screw for the blank adapter plate that corresponds with the chosen PCI bus. See the following figure.

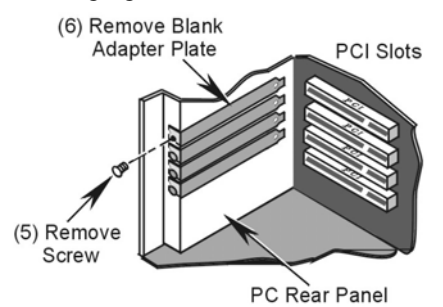

*Removing a Blank Adapter Plate from the Host Computer's Rear Panel* (Steps 5 and 6)

- 6. Remove the adapter plate. *Refer to your PC Owner's Manual if needed*.
- 7. Align groove in the DaqTemp PCI board's edge-connector with the ridge of the desired PCI slot, and with the corresponding rear-panel slot on the PC. See following figure.

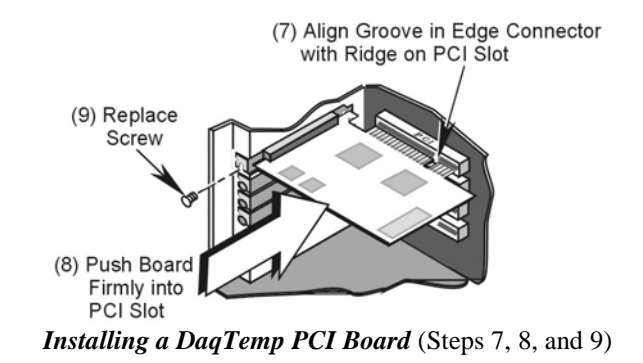

- 8. Push the board firmly into the PCI slot. The board will snap into position.
- 9. Secure the board by inserting the rear-panel adapter-plate screw.
- 10. Replace the computer's side cover and plug in all cords and cables that were removed in step 1 of this procedure.
- 11. Apply power to, and start up the PC.
- **Note**: At this point some PCs may prompt you to insert an installation disk. While this is rare, if you do receive such a prompt simply place the install CD-ROM into the disk drive and follow additional screen prompts.

### <span id="page-23-0"></span>**Step 3** *– Configure the DaqTemp PCI Board*

DaqTemp PCI boards have no jumpers or switches to set. Configuration is performed, in its entirety, through software. Refer to the following figure and steps to complete the configuration.

1. Run the **Daq Configuration** control panel applet. Navigation from the desktop to the applet is as follows: **Start** ⇒ **Settings** ⇒ **Control Panel** ⇒ **Daq\*Configuration** *(double-click).*

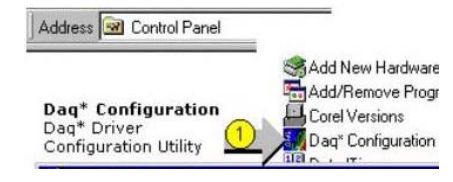

2. Double-click on the Device Inventory's DaqTemp icon. The DaqTemp Properties tab will appear.

If the DaqTemp icon is not present, skip to the following section, *Using 'Add Device.'*

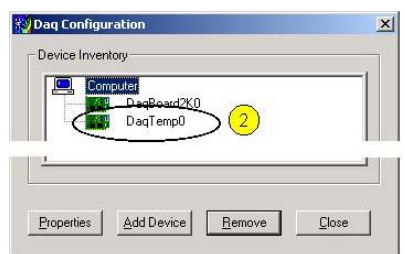

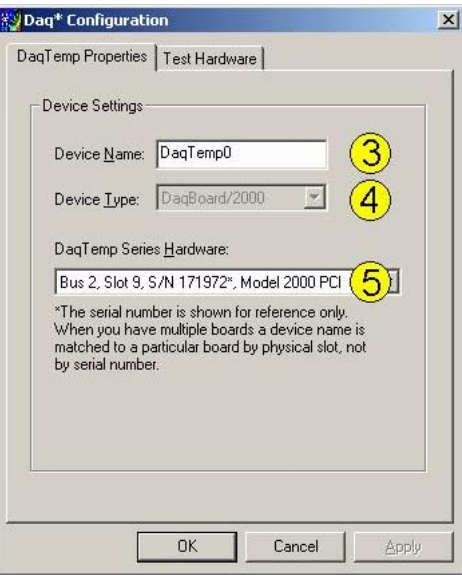

*Configuring DaqTemp via the Properties Tab*

- 3. Enter a "**Device Name**" in the text box, or use the default "DaqTemp." Device Name is for identifying the DaqTemp board. However, the Device Name actually refers to the PCI slot and not to the board.
- 4. Verify that the "Device Type" is a DaqTemp PCI board, for example, "DaqBoard/2000," as indicated in the above figure. Available device types can be viewed via the pull-down list  $(\blacktriangledown)$ .
- 5. Confirm that the DaqTemp text box shows a **Bus #, Slot #,** and **Serial Number**. *If this text box is empty*, use its pull-down list  $(\blacktriangledown)$  and select the serial number that matches the one for your board. In the above figure we see that the Bus number is 2, the Slot number is 9, and the Serial Number (S/N) is 171972.

### <span id="page-24-0"></span>**Using "Add Device"**

This method is for users who have accessed the **Daq Configuration** control panel applet, but have no DaqTemp icon.

- (A) After accessing the Daq Configuration control panel applet, click on the Add Device button (see figure, right). The *Select Device Type* window will appear.
- (B) Using the *Device Type's* pull-down list, select the applicable board. In the example at the right **DaqTemp7** is selected.
- (C) Click the **OK** button. The DaqTemp Properties tab will appear.

At this point, complete steps 3 through 5, above.

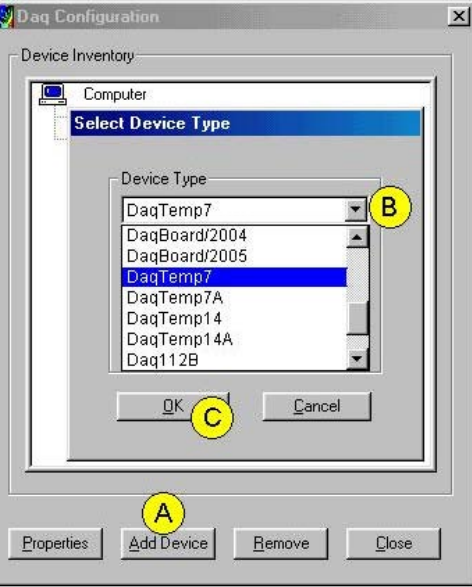

*Using "Add Device"*

## **Step 4** *– Test the DaqTemp PCI Board*

Use the following steps to test the DaqTemp. Note that these steps are continued from those listed under the previous section, "Configure the DaqTemp PCI Board."

- 1. Select the "**Test Hardware"** tab.
- 2. Click the "**Resource Test**" button.
- 3. After the test is complete, click "**OK**."

System capability is now tested for the DaqTemp PCI board.

Test results will be displayed on the screen.

At this point we are ready to connect the DaqTemp module to the PCI board.

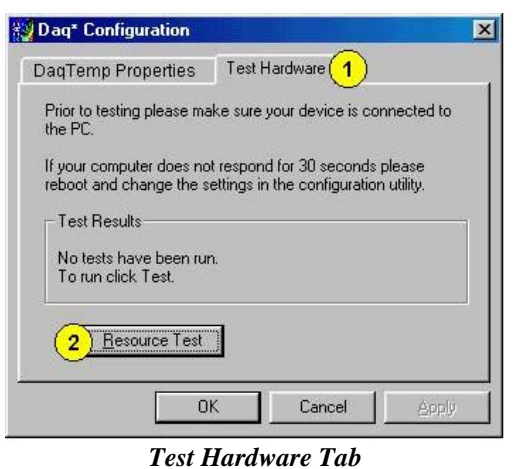

(Condensed Screen Image)

### <span id="page-25-0"></span>**Step 5** *– Connect the DaqTemp Module to its PCI Board*

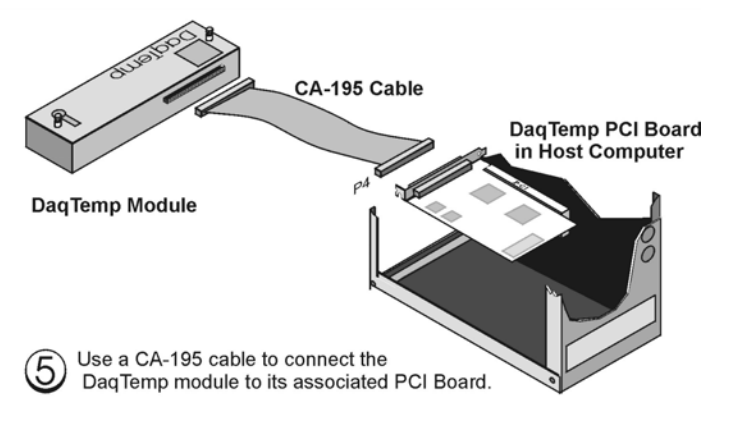

*Connecting the DaqTemp Module to the PCI Board*

### CAUTION

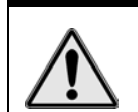

**Turn off power to and unplug the host PC prior to connecting the DaqTemp to the computer. Failure to do so could possible result in equipment damage.**

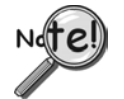

**Prior to mating the CA-195 cable's P4 connectors to the PCI board and the DaqTemp, be sure to align the P4 orientation indicators (**▲**) of the connectors that are being mated.**

Connect the DaqTemp module to its PC-based PCI board as follows.

- 1. Turn off and unplug the PC.
- 2. Ensure that the P4 connector alignment indicators **(**▲**)** on cable CA-195 and the DaqTemp module are in alignment, and make the connection of cable to DaqTemp module.
- 3. Align the cable's remaining P4 connector with the PCI board's P4 connector, then make the connection.

At this point you can connect the signal lines to the DaqTemp module's terminal blocks. Refer to chapter 3 for details.

<span id="page-26-0"></span>Connect the signal lines to the intended terminals on DaqTemp's *card-mounted* terminal blocks for Digital or Analog I/O, and/or to the chassis-mounted terminal blocks for thermocouple connections.

In regard to thermocouples …

- DaqTemp7 and DaqTemp7A provide input connections for channels 1 through 7.
- DaqTemp14 and DaqTemp14A provide input connections for channels 1 through 7 and for channels 9 through 15.

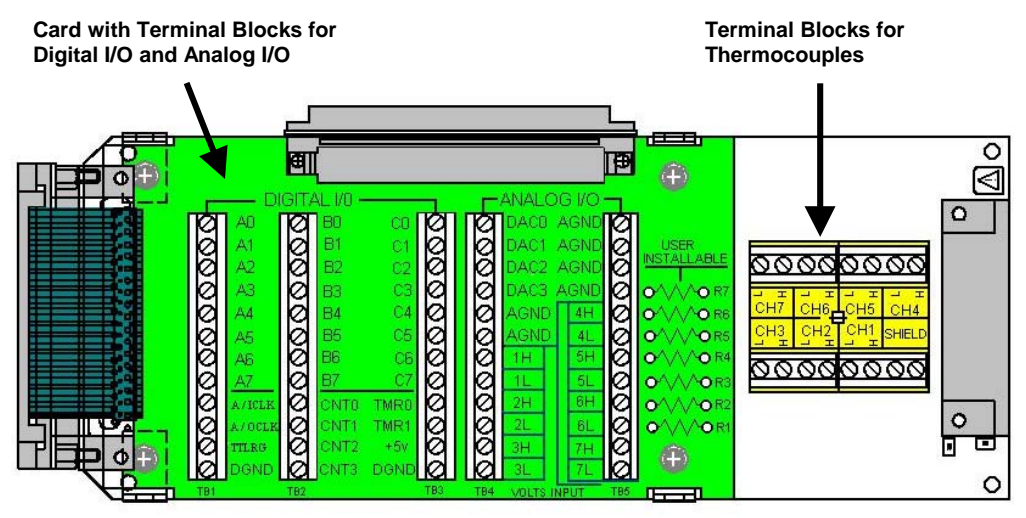

*DaqTemp7A and DaqTemp7, Internal Layout*

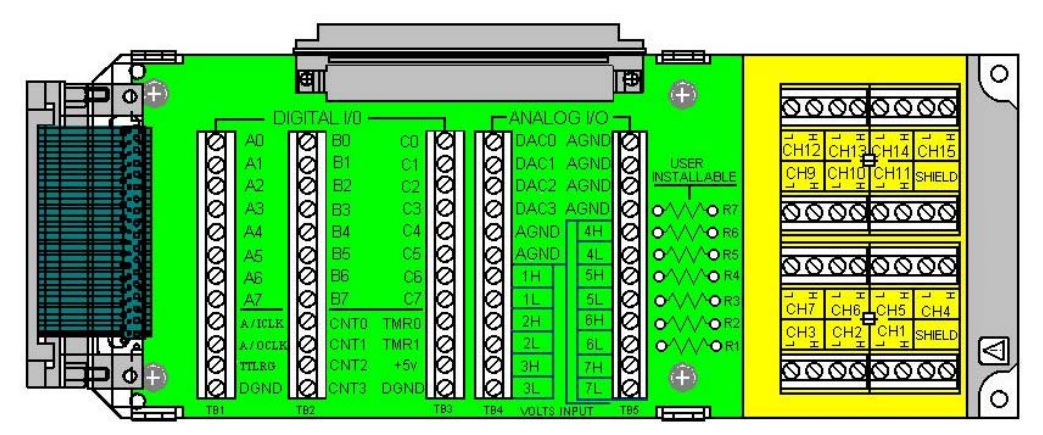

*DaqTemp14A and DaqTemp14, Internal Layout*

Thermocouple wire is standardized, color-coded, and polarized, as noted in the following table. Note that the DaqTemp T/C input connections are labeled "H" for Channel High (+) and "L" for Channel Low (-).

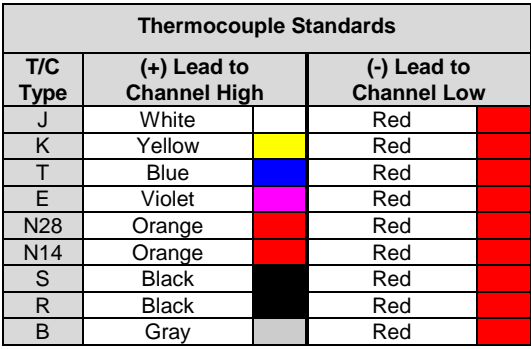

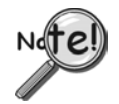

**For isothermal performance, an exposed, grounded copper plane surrounds the input connectors. It is important that non-insulated input wires do not contact the grounded plane** − **since such contact can degrade measurement integrity.**

It should be noted that thermocouples output very small voltages and that long thermocouple leads can pickup a large amount of noise. However, the DaqTemp modules inherently provide a high level of noise immunity via their 4 Hz signal bandwidth and input filtering. If desired, further noise reduction can be achieved through the use of shielded thermocouples and/or averaging.

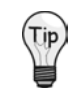

**You can minimize the effect of noise by (1) using shielded thermocouples, (2) averaging readings, or (3) employing both of these practices.**

To accommodate shielding, grounded connections, labeled "SHIELD," are provided. A typical use of the connection would be the attachment of the shield to a shielded thermocouple.

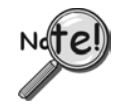

**If a thermocouple shield is connected to a DaqTemp's SHIELD connection, leave the shield unconnected at the other end of the thermocouple.**

### **Open Thermocouple Detection**

DaqTemps are equipped with open thermocouple detection for each T/C channel. This means that a broken thermocouple wire [or otherwise unconnected input that is measured] will result in an off-scale reading. This is accomplished by applying a small bias current to each of the channel inputs. Whenever a valid input is absent, the bias current saturates the input amplifier, resulting in the off-scale reading.

<span id="page-28-0"></span>

| ** DagView - DAQVIEW.DAQ [DagTemp0]           |                   |                |                  |                  |               | $ \Box$ $x$                                  |
|-----------------------------------------------|-------------------|----------------|------------------|------------------|---------------|----------------------------------------------|
| Edit<br>Data<br>File                          | Window            | Device<br>Help |                  |                  |               |                                              |
| 兩<br>$10 - 4$<br>5.12<br>bilit<br>$0 - 1$<br> | 40.1              |                |                  |                  | $\frac{1}{2}$ | ∿≋                                           |
| Channel Setup                                 | Acquisition Setup |                | Data Destination |                  |               |                                              |
| Analog & Scanned Digital Inputs<br>臣          |                   |                |                  |                  |               | For<br>For<br>$\frac{1}{2}$ on<br><b>NOW</b> |
| CH                                            | On                | Type           | Polarity         | Label            | Units         | Reading                                      |
| P1 0-0                                        | Yes               | СIС            | Bipolar          | CJC00            | °C            | 25.0                                         |
| P1<br>$0 - 1$                                 | Yes               | J              | Bipolar          | CH00-01          | *C            | 24.8                                         |
| $0-2$<br>P1                                   | Yes               | J              | Bipolar          | CH00-02          | ۰c            | 24.9                                         |
| $0-3$<br>P <sub>1</sub>                       | Yes               | J              | Bipolar          | CH00-03          | ۰c            | 31.6                                         |
| P <sub>1</sub><br>$0 - 4$                     | Yes               | J              | Bipolar          | CH00-04          | °C            | 24.7                                         |
| $0-5$<br>P1                                   | Yes               | J              | Bipolar          | CH00-05          | °C            | 24.8                                         |
| P1 0-6                                        | Yes               | J              | Bipolar          | CH00-06          | ۴C            | 25.0                                         |
| P <sub>1</sub><br>$0 - 7$                     | Yes               | J              | Bipolar          | CH00-07          | ۰c            | 24.8                                         |
| P1<br>$\mathbf{1}$                            | Yes               | x1             | Bipolar          | CH <sub>01</sub> | ٧             | 0.365                                        |
| P1 2                                          | Yes               | x1             | Bipolar          | CH <sub>02</sub> | ٧             | 0.402                                        |

*DaqView, Channel Setup Tab Selected*

DaqTemp devices are intended for use with two categories of software:

- (1) **Ready-to-use graphical programs**, also referred to as *out-of-the-box* programs. These include DaqView, DaqViewXL, eZ-PostView, eZ-TimeView, ands eZ-FrequencyView.
- (2) **Icon-driven software**. This category includes DASYLab and associated third-party drivers.

The ready-to-use programs are convenient for DaqTemp applications, as no programming knowledge is required to acquire data and obtain meaningful data display.

**DaqView** is a Windows-based program for basic set-up and data acquisition. DaqView lets you select desired channels, gains, thermocouple types, and a host of other parameters with a click of a PC mouse. DaqView lets you stream data to disk and display data in numerical and graphical formats.

**DaqViewXL** allows you to interface directly with Microsoft Excel to enhance data handling and display. Within Excel you have a full-featured Daq control panel and all the data display capabilities of Excel.

The **eZ-PostView** application can be launched from DaqView, or independently. From this program you can view and analyze historical (post-acquisition) data. eZ-PostView is included free as a part of DaqTemp product support.

**eZ-TimeView** and **eZ-FrequencyView** are post acquisition data viewing applications, which are available for purchase. Though similar to eZ-PostView, these applications contain many additional features. eZ-TimeView and eZ-FrequencyView can be used freely during a 30-day trial period

**Note**: The **Daq Configuration control panel** allows for interface configuration, testing, and troubleshooting.

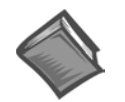

#### **Reference Note**:

During software installation, Adobe® PDF versions of user manuals will automatically install onto your hard drive as a part of product support. The default location is in the **Programs** group, which can be accessed from the *Windows Desktop*. Initial navigation is as follows:

**Start** [Desktop "Start" pull-down menu] ⇒ **Programs** ⇒ **IOtech DaqX Software**

You can also access the PDF documents directly from the data acquisition CD by using the <**View PDFs**> button located on the opening screen.

Refer to the PDF documentation for details regarding both hardware and software.

A copy of the Adobe Acrobat Reader® is included on your CD. The Reader provides a means of reading and printing the PDF documents. Note that hardcopy versions of the manuals can be ordered from the factory.

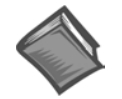

#### **Reference Note**:

For information regarding DASYLab, refer to third-party documentation.

<span id="page-30-0"></span>*Overview ……5-1 CE Standards and Directives …… 5-1 [Safety Conditions ……5-2](#page-31-0) [Emissions/Immunity Conditions ……5-2](#page-31-0) [CE Cable Kit for DaqTemps…… 5-3](#page-32-0)*

### *Overview*

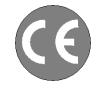

#### **CE-compliant products bear the "CE" mark and include a** *Declaration of Conformity* **stating the particular specifications and conditions that apply. The test records and supporting documentation that validate the compliance are kept on file at the factory.**

The European Union established CE standards in 1985. The standards include specifications for safety, EMI emissions, and immunity from electromagnetic interference. Products that are intended for placement in the European Union must meet or exceed the standards and bear the "CE" mark.

Although not required in the USA, meeting or exceeding the CE standards is considered good engineering practice, since doing so enhances safety while reducing noise and ESD problems.

In contracted and in-house testing, most Daq products met the required specifications. In many cases, products that were not originally in compliance were redesigned accordingly. In noted instances, alternate product versions, shield plates, edge guards, special connectors, or add-on kits are required to meet CE compliance.

### *CE Standards and Directives*

The electromagnetic compatibility (EMC) directives specify two basic requirements:

- 1. The device must not interfere with radio or telecommunications.
- 2. The device must be immune from electromagnetic interference from RF transmitters, etc.

The standards are published in the *Official Journal of European Union* under direction of CENELEC (European Committee for Electrotechnical Standardization). The specific standards relevant to Daq equipment are listed on the product's Declaration of Conformity and include: CISPR22:1985; EN55022:1988 (Information Technology Equipment, Class A for commercial/industrial use); and EN50082-1:1992 for various categories of EMI immunity.

The safety standard that applies to Daq products is EN 61010-1 : 1993 (*Safety Requirements for Electrical Equipment for Measurement, Control, and Laboratory Use, Part 1: General Requirements*). Environmental conditions include the following:

- indoor use
- altitude up to 2000 m
- temperature  $5^{\circ}$ C to  $40^{\circ}$ C (41 $^{\circ}$ F to 104 $^{\circ}$ F)
- maximum relative humidity 80% for temperatures up to  $31^{\circ}$ C (87.8°F) decreasing linearly to 50% relative humidity at 40°C (104°F)
- mains supply voltage fluctuations not to exceed  $\pm 10\%$  of the nominal voltage
- other supply voltage fluctuations as stated by the manufacturer
- transient overvoltage according to installation categories (overvoltage categories) I, II and III For mains supply, the minimum and normal category is II
- pollution degree I or II in accordance with IEC 664

<span id="page-31-0"></span>For clarification, terms used in some Declarations of Conformity include:

- **pollution degree**: any addition of foreign matter, solid, liquid or gaseous (ionized gases) that may produce a reduction of dielectric strength or surface resistivity. **Pollution Degree I** has no influence on safety and implies: the equipment is at operating temperature with non-condensing humidity conditions; no conductive particles are permitted in the atmosphere; warm-up time is sufficient to avert any condensation or frost; no hazardous voltages are applied until completion of the warm-up period. **Pollution Degree II** implies the expectation of occasional condensation.
- **overvoltage (installation) category**: classification with limits for transient overvoltage, dependent on the nominal line voltage to earth. **Category I** implies signals without high transient values. **Category II** applies to typical mains power lines with some transients.

### *Safety Conditions*

Users must comply with all relevant safety conditions in the user's manual and the Declarations of Conformity. This manual and Daq hardware make use of the following Warning and Caution symbols: If you see either of these symbols on a product, carefully read the related information and be alert to the possibility of personal injury.

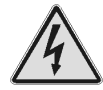

**This warning symbol is used in this manual or on the equipment to warn of possible injury or death from electrical shock under noted conditions.**

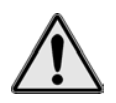

**This warning/caution symbol is used to warn of possible personal injury or equipment damage under noted conditions.** 

**Daq products contain no user-serviceable parts; refer all service to qualified personnel. The specific safety conditions for CE compliance vary by product; but general safety conditions include:**

- The operator must observe all safety cautions and operating conditions specified in the documentation for all hardware used.
- The host computer and all connected equipment must be CE compliant.
- All power must be off to the device and externally connected equipment before internal access to the device is permitted.
- Isolation voltage ratings: do not exceed documented voltage limits for power and signal inputs. All wire insulation and terminal blocks in the system must be rated for the isolation voltage in use. Voltages above 30 Vrms or ±60 VDC must not be applied if any condensation has formed on the device.
- Current and power use must not exceed specifications. Do not defeat fuses or other over-current protection.

### *Emissions/Immunity Conditions*

The specific immunity conditions for CE compliance vary by product; but general immunity conditions include:

- Cables must be shielded, braid-type with metal-shelled connectors. Input terminal connections are to be made with shielded wire. The shield should be connected to the chassis ground with the hardware provided.
- The host computer must be properly grounded.
- In low-level analog applications, some inaccuracy is to be expected when I/O leads are exposed to RF fields or transients over 3 or 10 V/m as noted on the Declaration of Conformity.

### <span id="page-32-0"></span>*CE Cable Kit for DaqTemps*

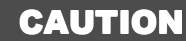

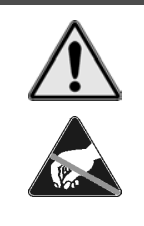

**Turn OFF the power to, and UNPLUG the host PC and externally connected equipment prior to removing the PC's cover and removing (or installing) the DaqTemp Series PCI Board. Electric shock or damage to equipment can result even under low-voltage conditions.** 

**Take ESD precautions (packaging, proper handling, grounded wrist strap, etc.)**

**Use care to avoid touching board surfaces and onboard components. Only handle boards by their edges (or ORBs, if applicable). Ensure boards do not come into contact with foreign elements such as oils, water, and industrial particulate.**

**Note**: The part number of the CE Cable Kit that is used with DaqTemp Series Boards is CA-209.

By following these instructions correctly, your DaqTemp will be CE Compliant in accordance with the conditions stated on your DaqTemp board's Declaration of Conformity.

If your board is already installed, you will need to remove it from the PC before proceeding. If your board is not yet installed, proceed to the section entitled *Install the CE ORB*.

### **Remove the DaqTemp Series Board from the Host PC**

- 1. Turn the host PC's power **OFF**.
- 2. Turn **power OFF** to externally connected equipment.
- 3. **UNPLUG the host PC** and all externally connected equipment.
- 4. Remove the PC's cover. *Refer to your PC Owner's Manual as needed*.
- 5. Locate the DaqTemp PCI Board and carefully remove it from the PCI slot.

#### **Install the CE ORB**

- 1. Remove the two screws that secure the standard [non-CE] ORB to the board (see following figures).
- 2. Using the same screws, mount the CE ORB to the board. Tighten the screws snug, but do not over tighten.

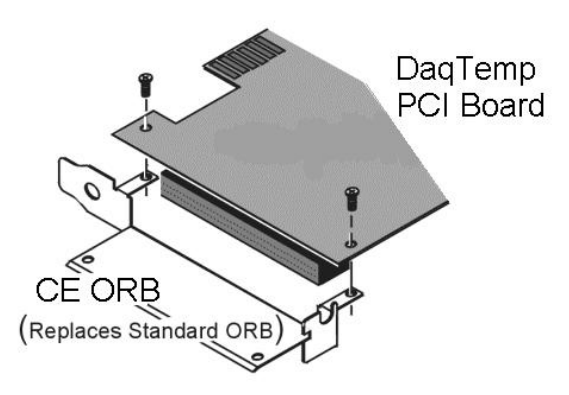

*Mounting a DaqTemp Series PCI Board to a CE ORB*

### **Install the DaqTemp PCI Board with its CE ORB**

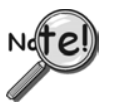

**If you are installing the DaqTemp Series Board for the first time, refer to chapter 2 of this manual,** *How to Install DaqTemp***.**

- 1. *If you have not already done so*, turn **off** power to, and **UNPLUG the host PC** and externally connected equipment. Then remove the PC's cover. *Refer to your PC Owner's Manual as needed*.
- 2. Install the DaqTemp Series PCI Board [with CE ORB] as follows (see following figure).
	- (a) Align the groove in the edge connector with the ridge on the PCI slot.
	- (b) Push the DaqTemp PCI Board firmly into the PCI slot.
	- (c) Replace the rear panel adapter screw.
- 3. Replace the PC's cover.

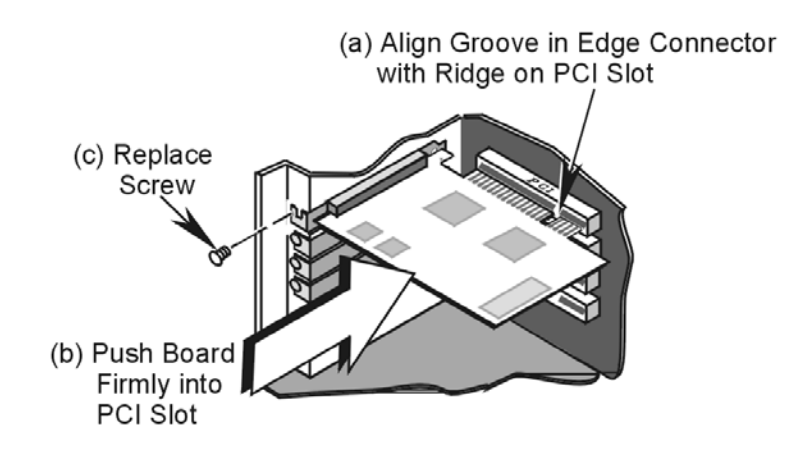

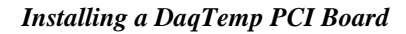

### **Connect the CA-195CE Cable to the Board**

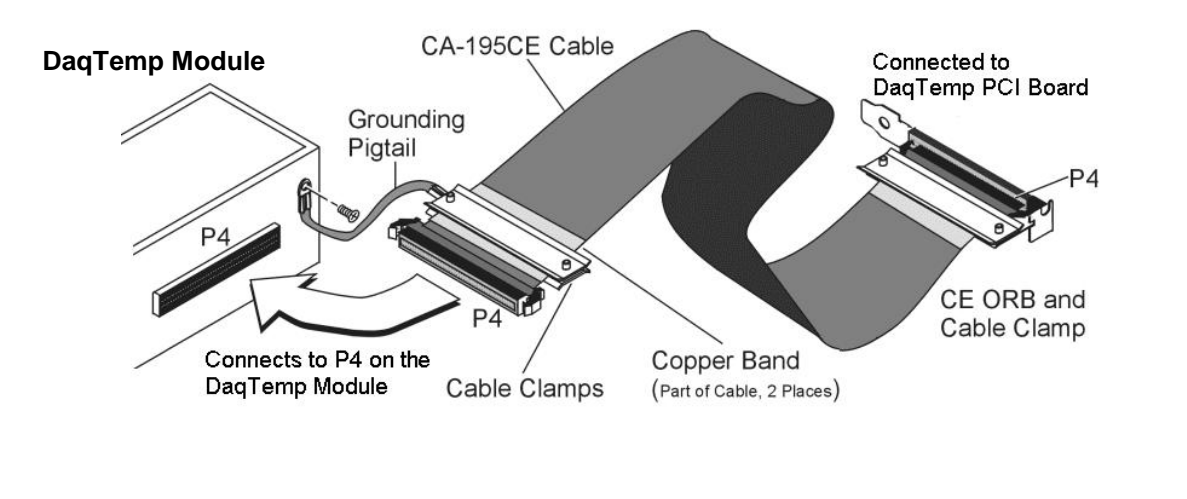

- 1. Connect one end of the CA-195CE Cable to DaqBoard/2000 Series Board's P4 connector. Note that either end of the cable can be connected to the board; however, **the white locator triangles must align with each other**.
- 2. Align the Cable Clamp (1033-2009) with the CE ORB and secure the items with two 4-40 x 3/16 screws (provided).
- **Note**: In the right hand figure, the cable is not shown to allow for greater clarity of parts.

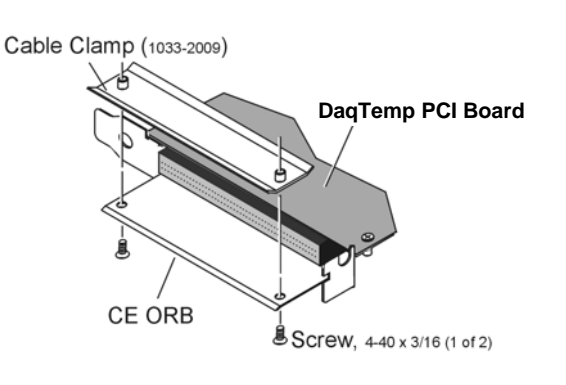

### **Secure the Grounding Pigtail to Cable CA-195CE**

Using Cable Clamps 1033-2009, 1033-2010, and two 4-40 x 5/16 screws, secure the Grounding Pigtail to the cable. Note that the Clamps must be positioned over the cable's Copper Band as indicated in the first figure on this page. Tighten screws snug, but do not over tighten.

**Note**: In the following figure, the cable is not shown to allow for greater clarity of parts.

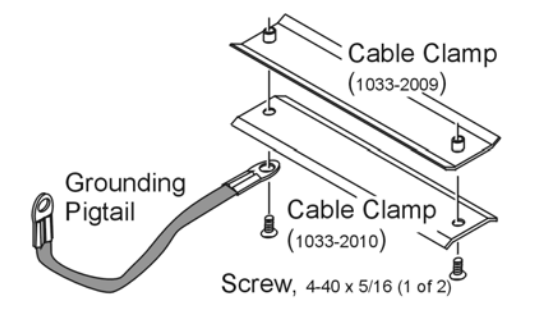

### **Connect Cable and Grounding Pigtail to the DaqTemp Module**

1. Verify that the P4 connectors of the CA-195CE Cable and the DaqTemp Module are correctly aligned. Correct alignment is indicated when the P4 locator triangles face each other (see figure). The triangles locate pin A1.

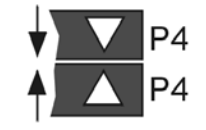

- 2. Complete the connection.
- 3. Connect the open end of the Grounding Pigtail to the threaded insert located to the right of DaqTemp's P4 connector. See following figure.

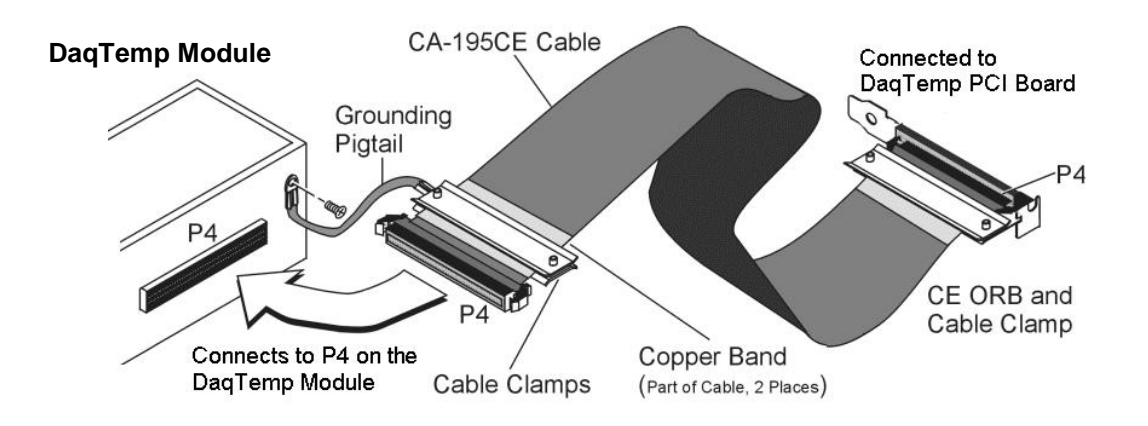

At this point your board will be CE compliant, providing that the conditions listed on your DaqTemp PCI board's Declaration of Conformity are satisfied. You can return power to the system and commence with normal operation of your DaqTemp system.

<span id="page-36-0"></span>*Overview …… 6-1 Using DaqCal.exe …… 6-1*

### *Overview*

DaqTemp PCI Boards are digitally calibrated at the factory. The digital method involves storing a correction factor for each range [on the DaqTemp PCI Board] at the time of calibration. Whenever a particular range is selected, the appropriate calibration constant is automatically applied to a compensating DAC, thereby calibrating the specific range. The result is that readings generated by the A/D are already calibrated, and do not require additional processing.

This is significantly better than calibration methods used by many other products, in which readings are adjusted in software after they are transferred to the PC. That method reduces the dynamic range of the A/D, and can adversely affect the speed at which the PC obtains a calibrated reading.

The DaqTemp PCI Board offers a user-cal mode, whereby the user can adjust the calibration of the board, without destroying the supplied factory calibration. This is accomplished by having two distinct calibration tables in the unit's on-board EPROM, one which contains the factory calibration factors, and the other which is available for user calibration.

### *Using DaqCal.exe*

When calibration adjustments are needed they should be completed in the following order:

- 1. PGA Input and Output Offset
- 2. Sample/Hold Offset
- 3. A/D Offset and Gain
- 4. VDC Voltage Reference
- 5. DAC0 Full-Scale
- 6. DAC1 Full-Scale
- 7. DAC2 Full-Scale
- 8. DAC3 Full-Scale

A Windows-based program, DaqCal.exe, is used to calibrate Daq systems, including analog expansion cards. DaqCal.exe is used in conjunction with:

- a 4.5 digit, digital multi-meter
- an adjustable voltage calibrator
- an ambient temperature meter

To use the calibration program:

- 1. Launch **DaqCal**.
	- **Note**: DaqCal is installed automatically from your data acquisition CD as a part of product support. This takes place during software installation. DaqCal's default location is the **IOtech DaqX Software** folder, in the **Programs** group.
- 2. When DaqCal opens you will be prompted to select your device from a list. After doing so, simply follow the illustrated on-screen instructions.

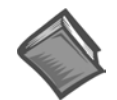

#### **Reference Note**:

If the ambient temperature of the operating environment is below 18°C or above 28°C, or if the DaqTemp is near or outside its one-year calibration interval, then the absolute accuracy may be improved through the use of an external temperature calibrator.

Refer to the document, *System Calibration and Unit Conversion Using mx + b*, p/n 457-0949 for detailed information. A PDF version of the document is included on your data acquisition CD.

<span id="page-38-0"></span>There are currently four different models of DaqTemp, as indicated by the following table. Each DaqTemp includes a signal connection module, a 3 foot cable, a DaqTemp PCI plug-in board, DaqView software, and drivers for DASYLab.

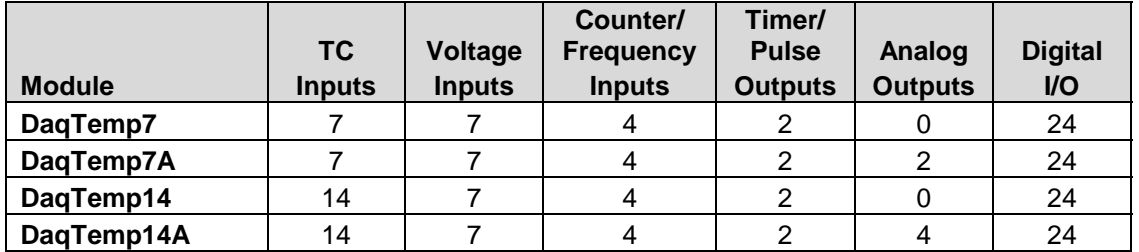

#### **General**

**Supply Voltage Range:** 4.75 VDC to 5.25 VDC (from PCI Bus) **Power Consumption:** 5.5 W **Operating Temperature:**  $0^{\circ}$  to +60 $^{\circ}$ C **Storage Temperature:** -40° to +80°C **Relative Humidity:** 0 to 95%, non-condensing **Vibration:** MIL STD 810E **PCI Board Dimensions:** 165 mm W x 15 mm D x 108 mm H (6.5" x 0.6" x 4.2") **Signal Connection Module Dimensions:** 86 mmW x 240 mm D x 42 mm H (3.4" x 9.44" x 1.65")

#### **A/D Specifications**

**Type:** Successive approximation **Resolution:** 16 bit **Conversion Time:** 5 us **Maximum Sample Rate:** 200 kHz **Nonlinearity (Integral):** ±1 LSB **Nonlinearity (Differential):** No missing codes

#### **Voltage Inputs**

**Channels:** 7 differential inputs, programmable on a per-channel basis for unipolar or bipolar **Bandwidth:** 500 kHz **Settling Time:** 5 us to 1 LSB for full-scale step **Temperature Coefficient:** ±(10ppm +0.3 LSB)/°C **Input Impedance:** 20M Ohm (differential) **Bias Current:**  $\langle \ln A | (0 \text{ to } 35^{\circ} \text{C}) \rangle$ 

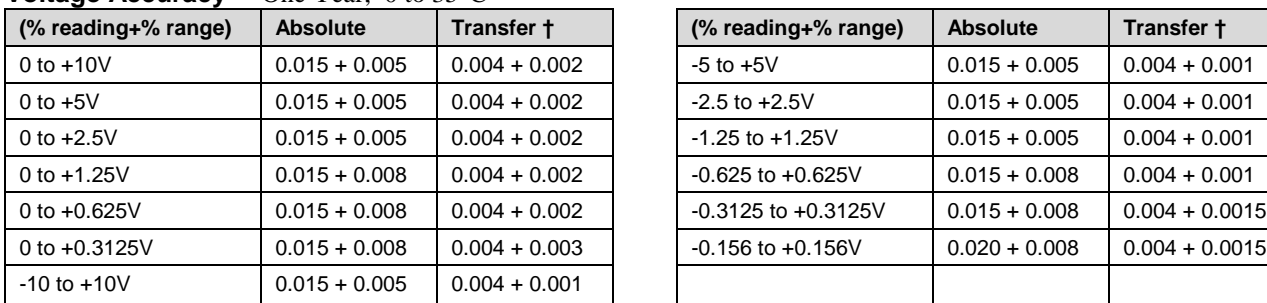

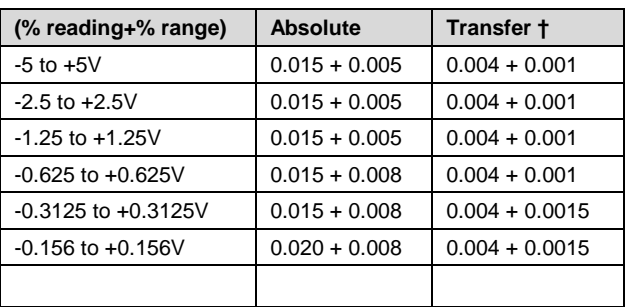

#### **Voltage Accuracy\*\*** One Year, 0 to 35°C

\* Specifications assume differential input, single-channel scan, 200-kHz scan rate, unfiltered.

\*\* The accuracy specification is exclusive of noise.

† Transfer accuracy assumes calibration inside computer; applicable for measurements made 5°C from ambient temperature at calibration.

**Common Mode Rejection:** 86 dB, DC to 60 Hz for gains  $\lt$  =8;  $\gt$ 100 dB for gains  $\gt$  =16 **Maximum Input Voltage:**  $\pm$ **11V relative to analog common Over-Voltage Protection:** ±35V **Ranges:** Software or sequencer selectable on a per-channel basis, from 156mV FS to 10V FS **Crosstalk:** 100 dB DC to 60 Hz; 86 dB @10 kHz

#### **Thermocouple Inputs**

**Channels:** 7 or 14 differential TC/mV inputs **TC types:** J, K, S, T, E, B R, N **Input Voltage Range:** +/- 100mV **Input Impedance:** 40M Ohm **Input Bandwidth:** 4 Hz **Input Bias Current:** 10 nA typ **CMRR:** 100dB typ **Maximum Working Voltage (Signal + Common Mode):** ±10V **Over Voltage Protection:** +/- 40V **Voltage Accuracy:**  $+/- (0.2\% \text{ of } rdg + 50uV)$ **TC Accuracy:** See table below. Valid for one year, 18 deg C to 28 deg C. **Minimum TC resolution:** 0.1 deg C for all TC types

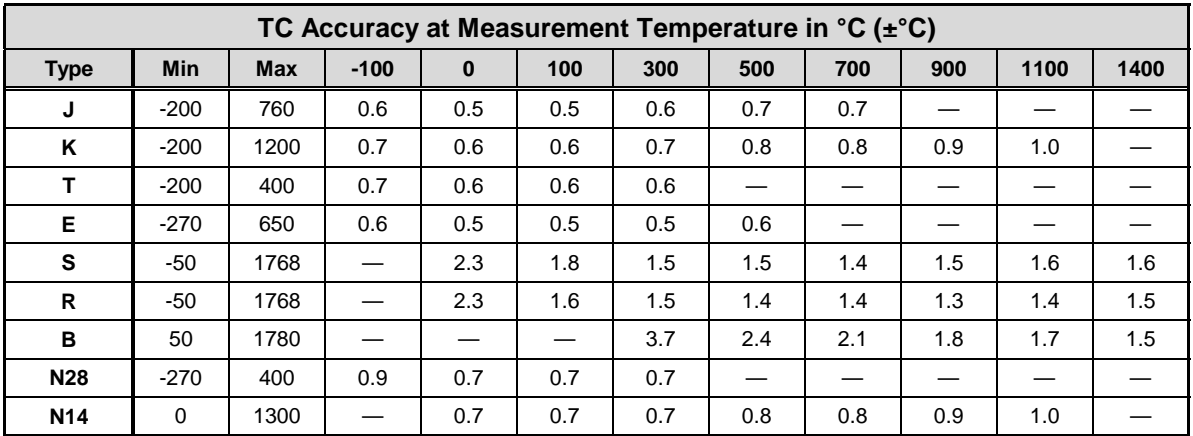

#### **Accuracy conditions:**

- Data is based on the use of a calibrated DaqTemp PCI Board
- The table reflects total system absolute accuracy, including accuracy of the CJC and DaqTemp PCI Board
- Excludes possible error from thermocouples
- Excludes noise
- $V_{CM} = 0$

#### **Input Sequencer**

Temperature, voltage, digital and frequency inputs can be scanned synchronously, based on either an internal programmable timer, or an external clock source. Analog and digital outputs can be synchronized to either of these clocks. Bus Mastering DMA provides CPU and system-independent data transfers, ensuring data acquisition performance irrespective of other system activities.

#### **Scan Clock Sources:** 2

**1.** Internal, programmable from 5 us to 5.96 hours in 5 us steps

**2.** External, TTL level input up to 200 kHz max

**Programmable Parameters per Scan:** Channel (random order), gain, unipolar/bipolar **Depth:** 512 locations

**On-Board Channel-to-Channel Scan Rate:** 5 µs or 10 µs per channel, programmable

#### **Pacer Clock,** also referred to as

**External Acquisition Scan Clock Input (A/ICLK and A/OCLK) Maximum Rate:** 200 kHz **Clock Signal Range:** 0V to +5V

**Minimum Pulse Width:** 50 ns high, 50 ns low

#### **Triggering**

**Trigger Sources:** 6, individually selectable for starting and stopping an acquisition. Stop acquisition can occur on a different channel than start acquisition; stop acquisition can be triggered via modes 2, 4, 5 or 6 described below. Pre-trigger is supported with fixed or variable pre-trigger periods.

#### **1. Single-Channel Analog Hardware Trigger**

Any voltage or TC input channel can be software programmed to be the analog trigger channel **Input Signal Range:** -10V to +10V max **Trigger Level:** Programmable (11-bit resolution) **Hysteresis:** Programmable (11-bit resolution) Latency: 5 µs max

#### **2. Single-Channel Analog Software Trigger**

Any voltage or TC input channel can be selected as the software trigger. If the trigger channel is a thermocouple, then the driver automatically compensates for the reading delay, resulting in a maximum latency of one scan period. **Input Signal Range:** Anywhere within range of the selected trigger channel **Trigger Level:** Programmable (16-bit resolution), including "window triggering" Latency: One scan period max.

#### **3. Single-Channel Digital Trigger**

A separate digital input is provided for digital triggering. **Input Signal Range:** -15V to +15V **Trigger Level:** TTL **Minimum Pulse Width:** 50 ns high, 50 ns low Latency: 5 µs max

#### **4. Digital Pattern Triggering**

8- or 16-bit pattern triggering on the digital input port. Programmable for trigger on equal, above, below, or within/outside of a window. Individual bits can be masked for "don't care" condition. Latency: One scan period max.

#### **5. Counter/Totalizer Triggering**

Counter/totalizer inputs can trigger an acquisition. User can select to trigger on a frequency or on total counts that are equal, above, below, or within/outside of a window. Latency: One scan period max.

#### **6. Software Triggering**

Trigger can be initiated under program control.

#### **Analog Output**

For DaqTemp7A and DaqTemp14A, analog output channels can be updated synchronously relative to scanned inputs, and clocked from either an internal onboard clock, or an external clock source. Analog outputs can also be updated asynchronously, independent of any other scanning in the system. Bus Mastering DMA provides CPU and systemindependent data transfers, ensuring accurate outputs that are irrespective of other system activities. Streaming from disk or memory is supported, allowing continuous, nearly infinite length, waveform outputs (limited only by available PC system resources).

#### **Analog Output Channels:**

2 for DaqTemp7A, designated as DAC0 and DAC1 4 for DaqTemp14A, designated as DAC0, DAC1, DAC2, and DAC3 **Resolution:** 16 bits **Output Voltage Range:** ±10V **Output Current:** ±10 mA **Offset Error:** ±0.0045V max **Gain Error:** ±0.01% **Update Rate:** 100 kHz max, 1.5 Hz min (no minimum with external clock) **Settling Time:** 10 us max to 1 LSB for full-scale step **Clock Sources:** 4, programmable

- **1.** Onboard D/A clock, independent of scanning input clock
- **2.** Onboard scanning input clock
- **3.** External D/A input clock, independent of external scanning input clock
- **4.** External scanning input clock

#### **Digital I/O**

**Channels:** 24

**Input Scanning Modes:** 2, programmable

- **1.** Asynchronous, under program control at any time relative to input scanning
- **2.** Synchronous with input scanning

**Ports:** 3 x 8-bit (82C55 emulation); each port is programmable as input or output

**Input Characteristics:** 100 Ohm series, 20 pF to common.

**I/O Levels:** TTL

**Sampling/Update Rate:** 200 kHz max®

#### **Frequency/Counters**

Counter inputs can be scanned synchronously along with voltage, TC and digital scanned inputs, based either on internal programmable timer, or an external clock source. Bus Mastering DMA provides CPU and system-independent data transfers ensuring data acquisition performance irrespective of other system activities. Counters can be configured to clear when read, or to totalize and clear under program control.

**Channels:** 4 x 16-bit; can be cascaded as 2 x 32-bit **Frequency Measurement Rate:** 10 MHz max **Input Signal Range:** -15V to +15V **Trigger Level:** TTL **Minimum Pulse Width:** 50 ns high, 50 ns low

#### **Timer/Pulse Outputs**

**Channels:** 2 x 16-bit **Output Waveform:** Square wave **Output Rate:** 1 MHz base rate divided by 1 to 65535 (programmable) **High-Level Output Voltage:** 2.0V min @ -3.75 mA; 3.0V min @ -2.5 mA **Low-Level Output Voltage:** 0.4V max @ 2.5 mA

#### **Software**

The following software is included with DaqTemp: DaqView and drivers for DASYLab.

An optional software application, **DaqView XL,** provides a direct link from DaqView to Excel spreadsheets.

#### **Ordering Information**

All DaqTemp systems include a PCI measurement board; a 3 foot long, 100-conductor ribbon cable; a signal connection module; and software (see below). All relevant documentation is included, in PDF format, on the CD ROM that is supplied with the system.

All DaqTemp models include the following I/O:

7 differential voltage inputs 24 digital I/O 4 counter inputs 2 timer outputs

In addition to the above listed I/O, specific DaqTemp models provide the connections for the following:

**DaqTemp7** – 7 differential thermocouple inputs **DaqTemp7A** – 7 differential thermocouple inputs, and 2 analog outputs **DaqTemp14** – 14 differential thermocouple inputs **DaqTemp14A** – 14 differential thermocouple inputs, and 4 analog outputs

**CE Cable Kit**, p/n CA-209 – This kit includes: CE ORB CA-195CE, 100 conductor ribbon cable with copper bands cable clamps grounding pigtail associated screws instruction sheet

See chapter 5 of this manual, *CE Compliance*, for additional information regarding the CA-209 CE Cable Kit.

# <span id="page-44-0"></span>**Glossary**

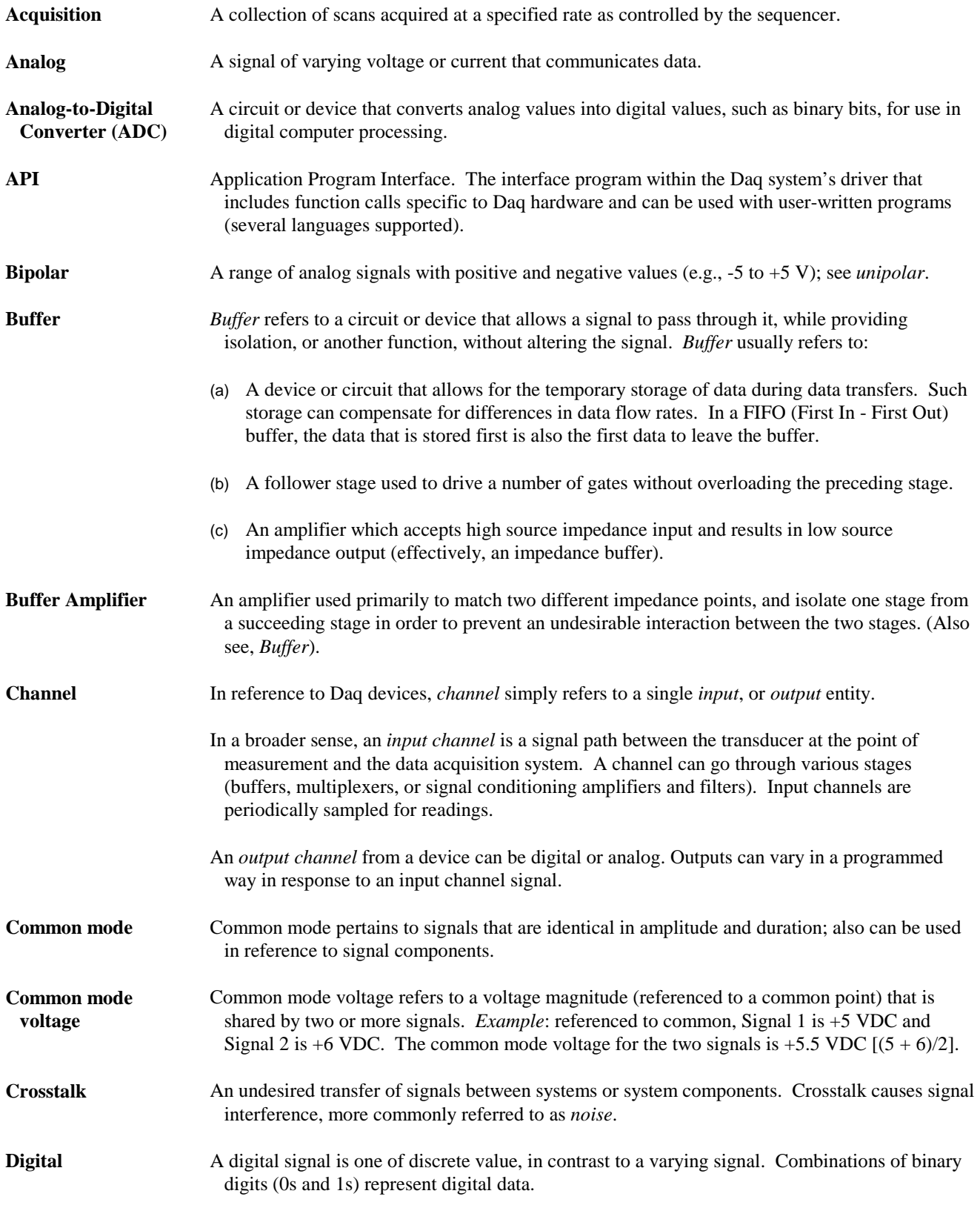

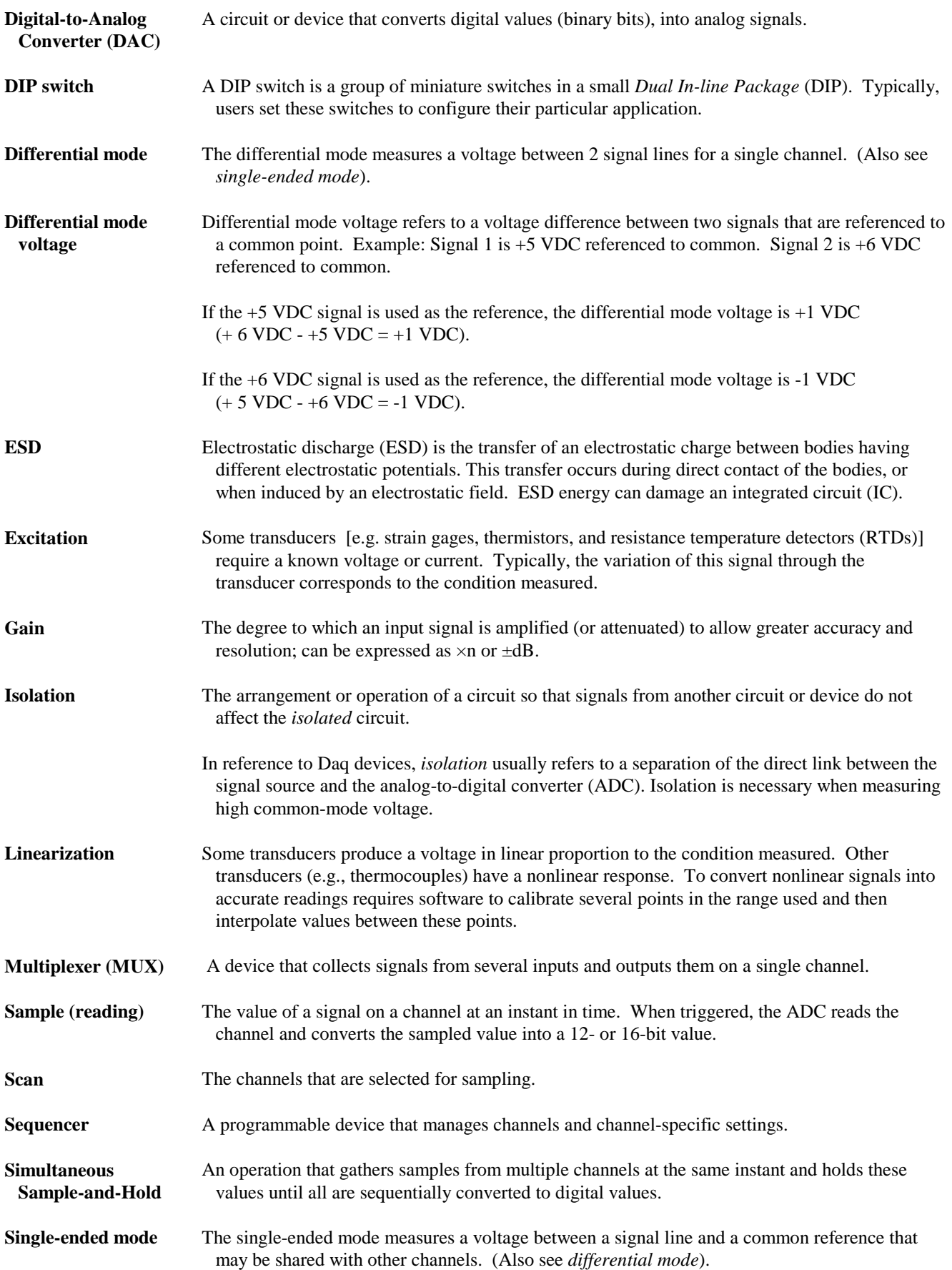

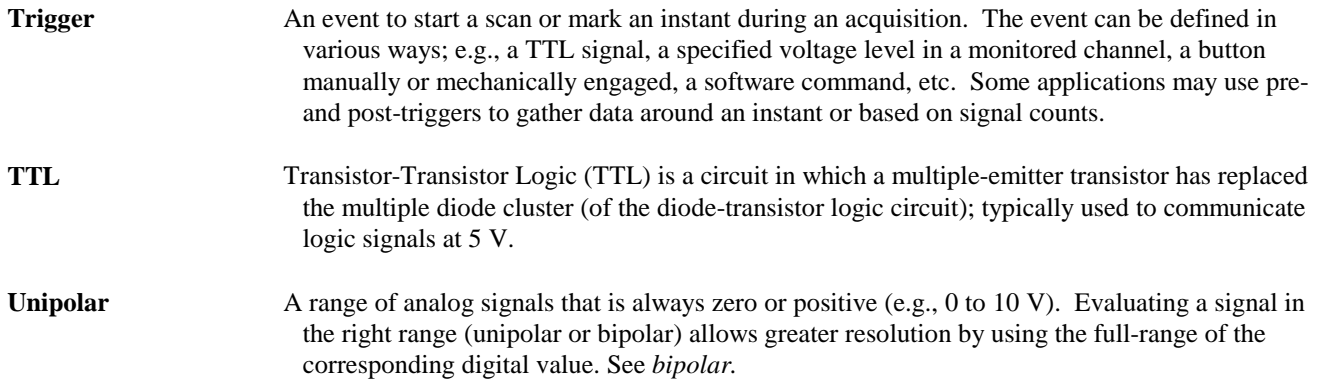